# **SAMSUNG**

# INSTALLATIONSANLEITUNG

# **UHD TV**

HG43AU800E HG50AU800E HG55AU800E HG65AU800E HG75AU800E

Vielen Dank, dass Sie sich für dieses Gerät von Samsung entschieden haben. Wenn Sie umfassenderen Service wünschen, registrieren Sie Ihr Gerät unter www.samsung.com Modell Seriennummer

# <span id="page-1-0"></span>Vor dem Lesen dieser Installationsanleitung

Dieses Fernsehmodell für den gewerblichen Kunden ist für Hotels und andere Unternehmen des Gastgewerbes konzipiert. Es unterstützt eine Vielzahl von Sonderfunktionen, und Sie können einige Bedienmöglichkeiten für den Benutzer (den Gast) einschränken.

Die Abbildungen und Illustrationen in diesem Installationshandbuch dienen nur zur Information und können vom tatsächlichen Aussehen des Geräts abweichen. Änderungen an Ausführung und technischen Daten vorbehalten.

### Betriebsarten

Dieses Fernsehgerät bietet zwei Betriebsarten: Interactive und Standalone mode.

- Modus Interactive: In diesem Modus kommuniziert das Fernsehgerät mit einem angeschlossenen Receiver (SBB oder STB), der von einem SI-Anbieter (Systemintegration) für das Gastgewerbe bereitgestellt wird. Wenn das Fernsehgerät erstmalig eingesteckt wird, sendet es einen Befehl, mit dem versucht wird, den angeschlossenen Receiver (SBB/STB) zu erkennen. Wenn das Fernsehgerät und der Receiver (SBB bzw. STB) sich gegenseitig erkennen, übergibt das Fernsehgerät die Kontrolle vollständig an den Receiver (SBB oder STB).
- Modus Standalone: In diesem Modus arbeitet der Fernseher allein und ohne externen Receiver.

Das Fernsehgerät verfügt über ein Menü Hotel Option, mit dem Sie verschiedene Funktionen für den Einsatz im Gastgewerbe sehr leicht einstellen können. Weitere Informationen finden Sie auf Seite [28](#page-27-0). Mit diesem Menü können Sie auch einige Fernseh- und Gastfunktionen aktivieren oder deaktivieren, um so eine

optimale Konfiguration für das Gastgewerbe zu schaffen.

## Standbild-Warnung

Vermeiden Sie die Anzeige von Standbildern (wie z. B. JPEG-Bilddateien) oder Standbildelementen (wie z. B. Senderlogos, Panorama- oder 4:3-Bilder, Laufschriften mit Aktieninformationen oder Nachrichten usw.) auf dem Bildschirm. Durch lang anhaltende Anzeige von Standbildern kann es zu einem ungleichmäßigen Verschleiß des Bildschirms kommen, wodurch die Bildqualität beeinträchtigt wird. Um die Gefahr dieses Effekts zu vermindern, befolgen Sie bitte die nachfolgenden Empfehlungen:

- Vermeiden Sie es, für lange Zeit denselben Fernsehsender anzuzeigen.
- Versuchen Sie immer, die Bilder als Vollbild anzuzeigen.
- Durch Reduzieren von Helligkeit und Kontrast tragen Sie dazu bei, das Entstehen von Nachbildern zu vermeiden.
- Verwenden Sie alle Funktionen des Fernsehgeräts, mit denen Nachbilder und Einbrennen reduziert werden.

# <span id="page-2-0"></span>Achtung! Wichtige Sicherheitshinweise

Lesen Sie die Sicherheitshinweise sorgfältig, bevor Sie das Fernsehgerät verwenden.

In der folgenden Tabelle finden Sie eine Erklärung für die Symbole, die Sie möglicherweise auf Ihrem Samsung-Produkt sehen.

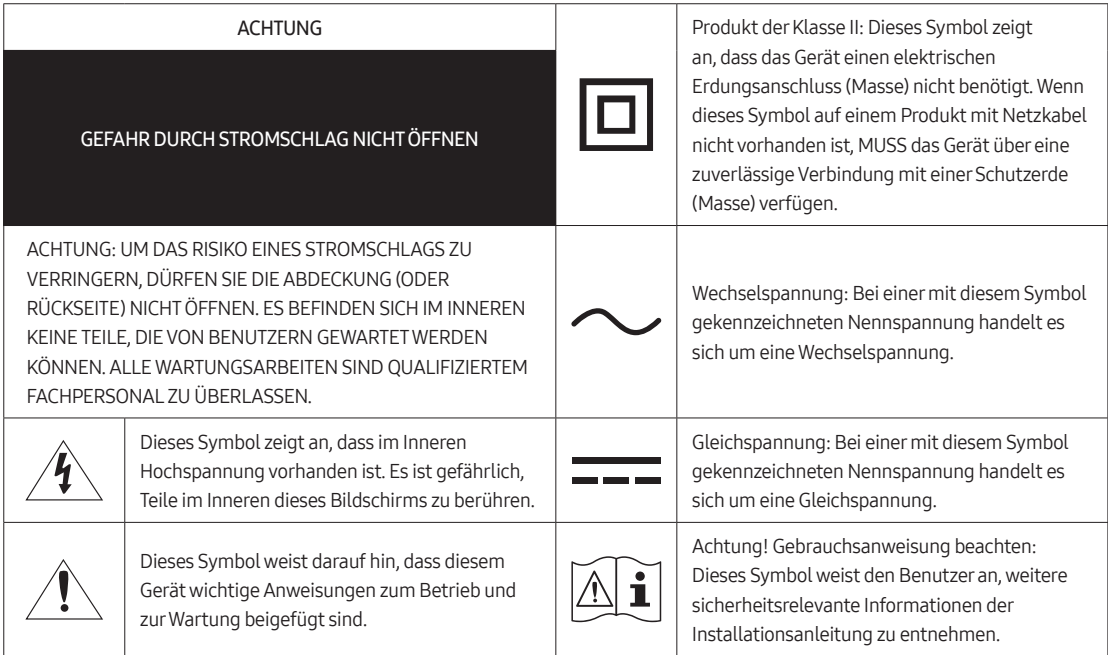

- Die Schlitze und Öffnungen im Gehäuse und in der Rückwand oder im Boden sind wichtig und dienen der Belüftung. Um den zuverlässigen Betrieb des Geräts zu gewährleisten und es vor Überhitzung zu schützen, dürfen diese Öffnungen keinesfalls blockiert oder bedeckt werden.
	- Stellen Sie das Gerät nicht an Orten mit beengten Platzverhältnissen auf, wie z. B. in einem Bücherregal oder einem Einbauschrank. Dies ist nur dann zulässig, wenn für ausreichende Belüftung gesorgt wird.
	- Außerdem darf das Gerät keinesfalls in der Nähe oder oberhalb eines Heizstrahlers oder -körpers aufgestellt werden oder an Orten, an denen es direkter Sonneneinstrahlung ausgesetzt ist.
	- Stellen Sie keine mit Flüssigkeit gefüllten Behälter (Vasen usw.) auf das Gerät, da dies zu einem Brand oder Stromschlag führen kann.
- Setzen Sie das Gerät keinesfalls dem Regen aus und stellen Sie es nicht in der Nähe von Wasser auf (Badewanne, Küchenspüle, feuchter Keller, Schwimmbecken usw.). Falls das Gerät dennoch Nässe ausgesetzt war, trennen Sie es von der Stromversorgung und wenden Sie sich umgehend an den nächstgelegenen Händler.
- Für dieses Gerät werden Batterien benötigt. Entsorgen Sie die Batterien ordnungsgemäß und in Übereinstimmung mit den für Sie geltenden Umweltschutzbestimmungen. Bitte wenden Sie sich bei Fragen zur ordnungsgemäßen Entsorgung an Ihre örtlichen Behörden.
- Überlasten Sie Steckdosen, Verlängerungskabel und Netzteile keinesfalls, da dies zu einem Brand oder Stromschlag führen kann.
- Netzkabel müssen so verlegt werden, dass niemand auf das Kabel treten kann oder es durch Gegenstände gequetscht wird, die auf dem Kabel stehen oder gegen das Kabel drücken. Insbesondere ist auf Stecker, Netzteile und die Kabeldurchführung am Gerätegehäuse zu achten.
- Trennen Sie das Gerät aus Sicherheitsgründen bei einem Gewitter oder bei längerer Nutzungspause vom Netz und von der Antenne bzw. vom Kabelsystem. Auf diese Weise werden Schäden durch Blitzschlag oder Spannungsstöße vermieden.
- Führen Sie niemals Metallgegenstände in die Öffnungen des Geräts ein. Dies kann zu Stromschlägen führen.
- Berühren Sie zur Vermeidung von Stromschlägen keinesfalls Bauteile im Inneren des Geräts. Das Gerät darf nur von einem qualifizierten Techniker geöffnet werden.
- Stellen Sie sicher, dass der Netzstecker fest in der Steckdose sitzt. Ziehen Sie das Netzkabel nie am Kabel selbst, sondern stets am Stecker aus der Steckdose. Ziehen Sie niemals am Kabel, um den Netzstecker aus der Steckdose zu ziehen. Berühren Sie das Netzkabel niemals mit feuchten Händen.
- Wenn das Gerät nicht einwandfrei funktioniert, insbesondere beim Auftreten ungewöhnlicher Geräusche oder Gerüche aus dem Inneren, trennen Sie es unverzüglich von der Stromversorgung und wenden Sie sich umgehend an Ihren nächstgelegenen Händler oder das nächste Samsung Kundendienstzentrum.
- Ziehen Sie unbedingt den Netzstecker aus der Steckdose, wenn das Gerät längere Zeit nicht verwendet werden soll oder Sie längere Zeit außer Haus sind (insbesondere wenn Kinder und ältere Personen allein im Haus bleiben).
	- Staubablagerungen können Stromschläge, Kurzschlüsse oder Brände verursachen, da sie zu Funkenbildung, übermäßiger Erwärmung und Beschädigung der Isolierung am Netzkabel führen können.
- Wenden Sie sich für weiterführende Informationen an ein autorisiertes Kundendienstzentrum, wenn das Gerät an einem Ort mit hoher Konzentration an Staubpartikeln, außergewöhnlich hohen oder niedrigen Temperaturen, hoher Luftfeuchtigkeit oder in unmittelbarer Nähe zu Chemikalien aufgestellt oder z. B. an einem Bahnhof oder Flughafen im Dauerbetrieb verwendet werden soll. Eine nicht fachgerechte Aufstellung kann zu schweren Schäden am Gerät führen.
- Verwenden Sie nur ordnungsgemäß geerdete Stecker und Steckdosen.
	- Eine fehlerhafte Erdung kann zu Stromschlägen oder Schäden am Gerät führen. (Nur Geräte der Klasse I.)
- Um dieses Gerät vollständig abzuschalten, müssen Sie den Netzstecker aus der Steckdose ziehen. Um sicherzustellen, dass Sie das Gerät bei Bedarf schnell vom Netz trennen können, müssen die Steckdose und der Netzstecker jederzeit leicht zugänglich sein.
- Bewahren Sie die Zubehörteile (Batterien usw.) an einem sicheren Ort außerhalb der Reichweite von Kindern auf.
- Lassen Sie das Gerät nicht fallen, und setzen Sie es keiner Schlag- oder Stoßeinwirkung aus. Wenn das Gerät beschädigt ist, trennen Sie es vom Stromnetz und wenden Sie sich an ein Samsung Kundendienstzentrum.
- Ziehen Sie zum Reinigen den Netzstecker aus der Steckdose, und wischen Sie das Gerät mit einem weichen, trockenen Tuch ab. Verwenden Sie keine Chemikalien wie Wachs, Benzol, Alkohol, Verdünner, Insektizide, Luftverbesserer, Schmiermittel oder Reinigungsmittel. Diese Chemikalien können die Oberfläche des Geräts beschädigen und aufgedruckte Kennzeichnungen lösen bzw. entfernen.
- Setzen Sie das Gerät niemals Regen oder Feuchtigkeit aus.
- Entsorgen Sie Batterien niemals in einem Feuer.
- Schließen Sie die Batterien nicht kurz, nehmen Sie sie nicht auseinander und setzen Sie sie keiner Hitze aus.
- ACHTUNG: Wenn Sie die für die Fernbedienung mitgelieferten Batterien durch neue Batterien des falschen Typs ersetzen, besteht Explosionsgefahr. Setzen Sie nur Batterien des gleichen oder eines gleichwertigen Typs ein.
- ACHTUNG: SORGEN SIE DAFÜR, DASS DAS GERÄT NIEMALS IN DIE NÄHE VON KERZEN, OFFENEM FEUER ODER SONSTIGEN GEGENSTÄNDEN MIT OFFENEN FLAMMEN GELANGT. ANDERNFALLS BESTEHT BRANDGEFAHR.

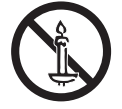

• Seien Sie vorsichtig, wenn Sie den Fernseher nach längerem Betrieb berühren. Einige Teile können sich heiß anfühlen.

# Inhalt

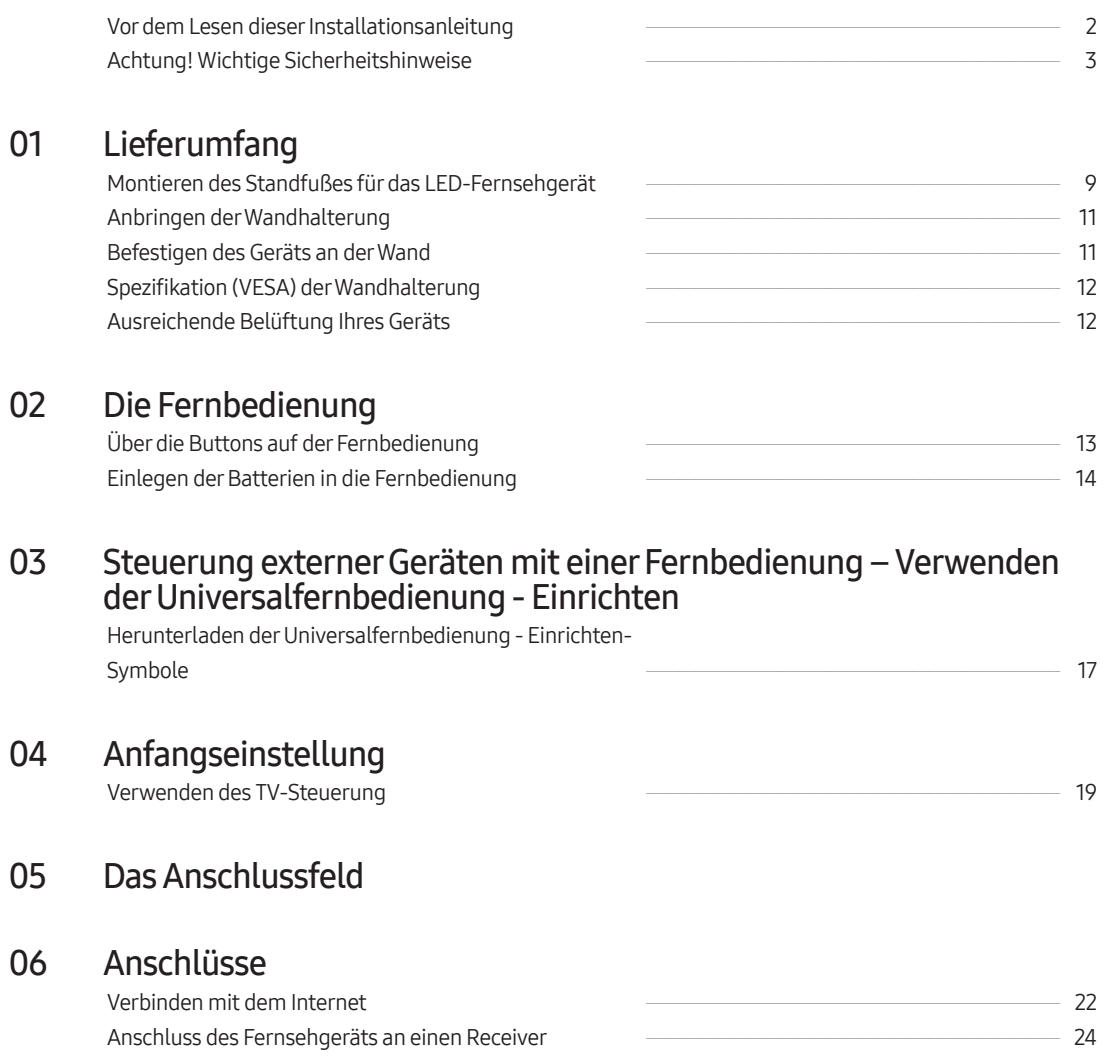

Anschließen der Badezimmerlautsprecher [----------------------------------------------------------------------------](#page-24-0) 25

# 07 [Verwenden einer Pay-TV-Karte \("CI"- oder "CI+"-Karte\)"](#page-25-0)

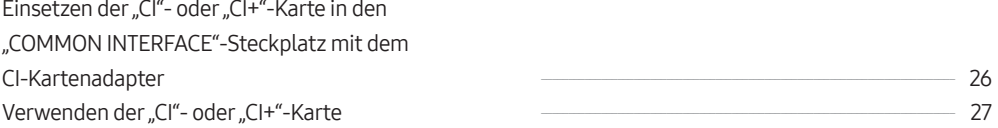

### 08 [Einrichten des Hotel Option-Menüs](#page-27-1)

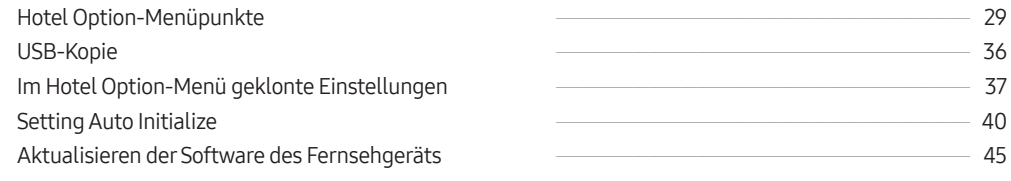

### 09 [Bearbeiten von Sendern](#page-45-0)

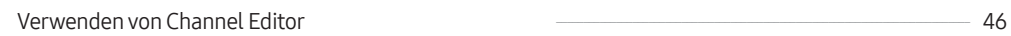

# 10 [Technische Daten und weitere Informationen](#page-48-0)

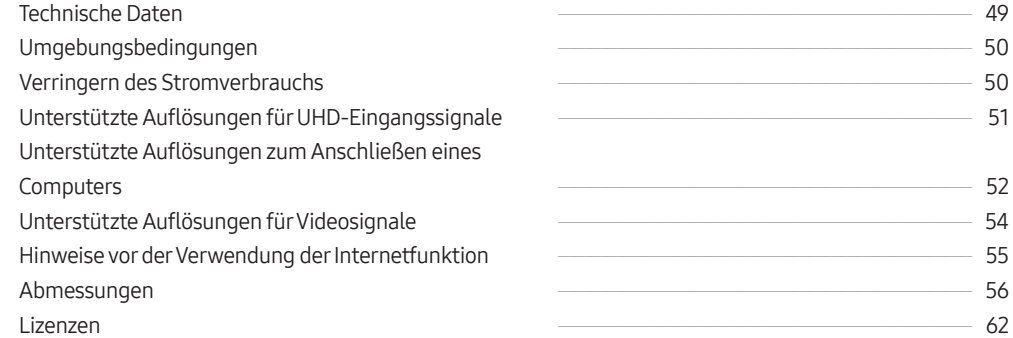

# <span id="page-6-0"></span>01 Lieferumfang

Vergewissern Sie sich, dass die folgenden Teile im Lieferumfang des Geräts enthalten sind. Falls Komponenten fehlen sollten, setzen Sie sich bitte mit Ihrem Händler in Verbindung.

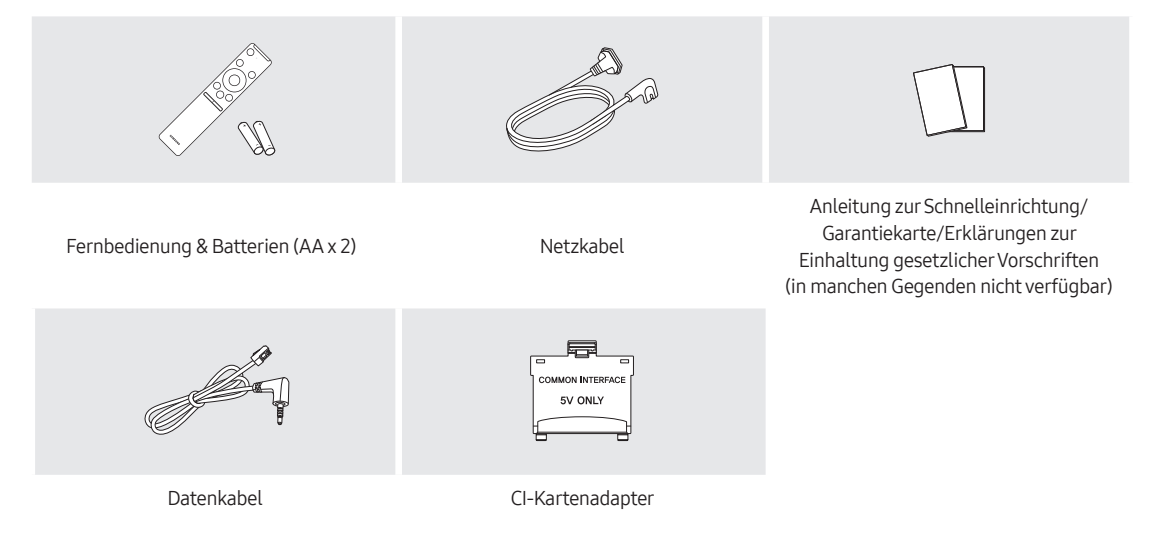

- Farbe und Form der Teile können sich je nach Modell unterscheiden.
- Nicht mitgelieferte Kabel können gesondert erworben werden.
- Kontrollieren Sie beim Öffnen der Verpackung, ob Zubehör hinter oder in den Verpackungsmaterialien versteckt ist.

Für Reparaturen an Ihrem Gerät fallen Gebühren an, wenn:

- (a) auf Ihren Wunsch ein Techniker zu Ihnen geschickt wird, aber es wird festgestellt, dass kein Defekt des Geräts vorliegt (d. h. wenn das Benutzerhandbuch nicht gelesen wurde).
- (b) Sie das Gerät in eine Reparaturwerkstatt bringen, aber es wird festgestellt, dass kein Defekt des Geräts vorliegt
- (d. h. wenn das Benutzerhandbuch nicht gelesen wurde).

Die Höhe eventuell anfallender Gebühren wird Ihnen vor dem Besuch eines Technikers mitgeteilt.

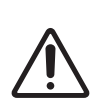

Der Bildschirm kann bei unsachgemäßem Transport aufgrund direkter Krafteinwirkung beschädigt werden. Achten Sie darauf, die Kanten des Bildschirms zu fassen, wenn Sie den Fernseher anheben (siehe Abbildung).

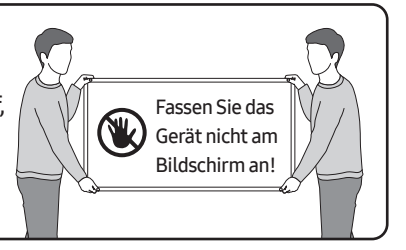

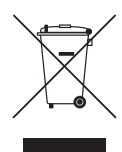

### Ordnungsgemäße Entsorgung dieses Geräts (Elektro- & Elektronik-Altgeräte)

(Anwendbar in Ländern mit Systemen zur getrennten Sammlung von Wertstoffen).

Diese Kennzeichnung auf dem Bildschirm, dem Zubehör oder der Dokumentation bedeutet, dass der Bildschirm sowie das elektronische Zubehör (z. B. Ladegerät, Headset, USB-Kabel) am Ende ihrer Lebensdauer nicht im normalen Hausmüll entsorgt werden dürfen. Entsorgen Sie diese Geräte bitte getrennt von anderen Abfällen, um der Umwelt bzw. der menschlichen Gesundheit nicht durch unkontrollierte Müllbeseitigung zu schaden. Recyceln Sie den Bildschirm, um die nachhaltige Wiederverwertung von stofflichen Ressourcen zu fördern.

Private Nutzer sollten den Händler, bei dem das Produkt gekauft wurde, oder die zuständigen Behörden kontaktieren, um in Erfahrung zu bringen, wie sie den Bildschirm auf umweltfreundliche Weise recyceln können.

Gewerbliche Benutzer wenden sich an ihren Lieferanten und überprüfen die Konditionen Ihres Kaufvertrags. Der Bildschirm und seine elektronischen Zubehörteile dürfen nicht zusammen mit anderem Gewerbemüll entsorgt werden.

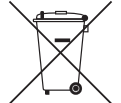

#### Ordnungsgemäße Entsorgung der Batterien in diesem Gerät

(Anwendbar in Ländern mit Systemen zur getrennten Sammlung von Wertstoffen).

Diese Kennzeichnung auf der Batterie, dem Handbuch oder der Verpackung bedeutet, dass die Batterien am Ende ihrer Lebensdauer nicht im normalen Hausmüll entsorgt werden dürfen. Wenn die Batterie mit den chemischen Symbolen Hg, Cd oder Pb gekennzeichnet ist, liegt der Quecksilber-, Cadmiumoder Blei-Gehalt der Batterie über den in der EG-Richtlinie 2006/66 festgelegten Grenzwerten. Wenn Batterien nicht ordnungsgemäß entsorgt werden, können diese Substanzen die Gesundheit von Menschen oder die Umwelt gefährden.

Zum Schutz der natürlichen Ressourcen und zur Förderung der Wiederverwertung von Materialien trennen Sie die Batterien von anderem Müll und führen Sie sie Ihrem örtlichen Recyclingsystem zu.

Bei jeder Reparatur sind zwingend die von Samsung bereitgestellten Reparatur- und Wartungsanweisungen zu beachten. Samsung übernimmt keinerlei Haftung für den Fall, dass infolge einer nicht entsprechend fachgerechten Reparatur oder eines nicht fachgerechten Reparaturversuchs Schäden jeglicher Art am Produkt, wie auch mögliche Verletzungen oder Produktsicherheitsmängel auftreten. Nicht fachgerecht ist eine Reparatur insbesondere, wenn die von Samsung bereitgestellten Reparatur- und Wartungsanweisungen nicht eingehalten wurden. Jegliche Schäden am Produkt, die auf einer Reparatur oder eines Reparaturversuchs durch Dritte, die nicht von Samsung als Service-Dienstleister zertifiziert sind, zurückzuführen sind, sind von der Herstellergarantie ausgeschlossen.

Auf der Webseite https://www.samsung.com/de/support/ findest du weitere Informationen zum externen Netzadapter und zur Fernbedienung im Hinblick auf die europäische Ökodesign-Richtlinie (ErP).

# <span id="page-8-0"></span>Montieren des Standfußes für das LED-Fernsehgerät

### Aufbau des Standfußes und der Komponenten

Verwenden Sie zum Montieren des Standfußes nur die mitgelieferten Komponenten und Teile.

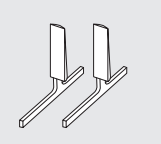

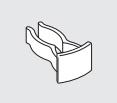

Standfuß Kabelhalter

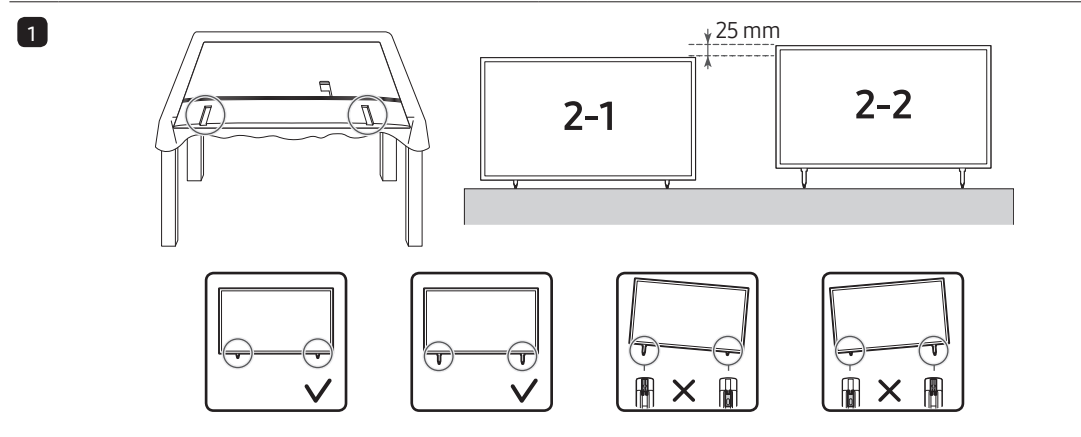

• Legen Sie zuerst als Schutz ein weiches Tuch auf den Tisch und dann das Gerät mit der Vorderseite nach unten darauf.

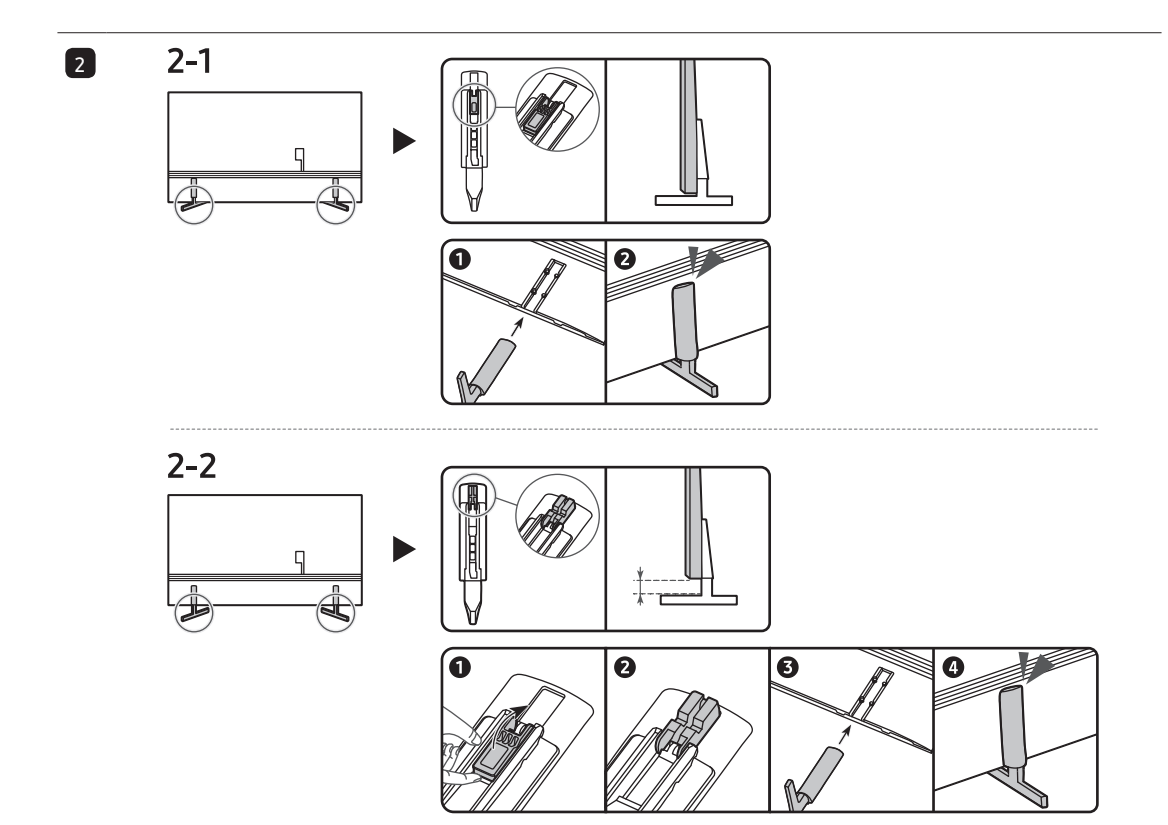

- Setzen Sie die Standfüße in den Steckplatz unten am Fernsehgerät ein.
- Schieben Sie sie in Pfeilrichtung bis zur Endmarkierung hinein und befestigen Sie.

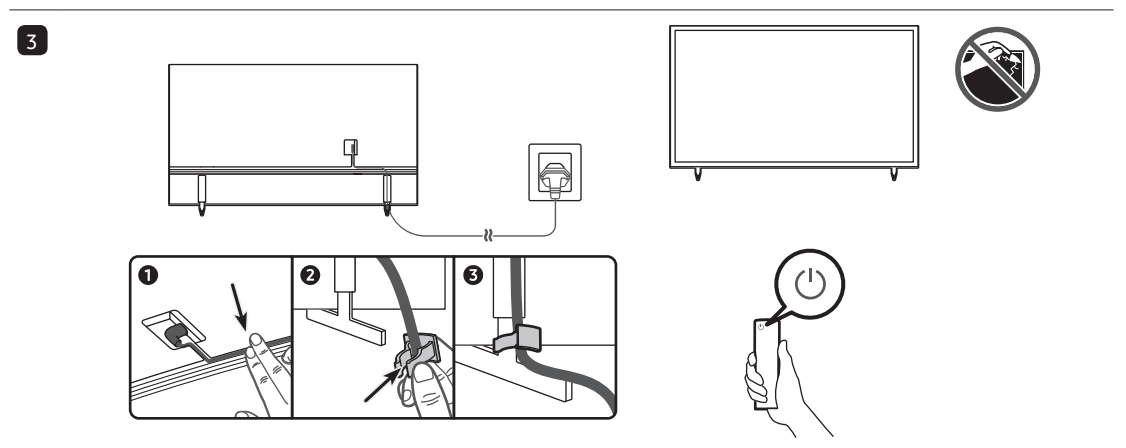

#### HINWEIS

- Verwechseln Sie beim Zusammenbauen nicht die Vorder- und Rückseiten der einzelnen Komponenten.
- Achten Sie darauf, dass immer mindestens zwei Personen das Fernsehgerät anheben und bewegen.

# <span id="page-10-0"></span>Anbringen der Wandhalterung

Zur Befestigung des Fernsehgeräts an einer Wand ist eine Wandhalterung (separat erhältlich) erforderlich.

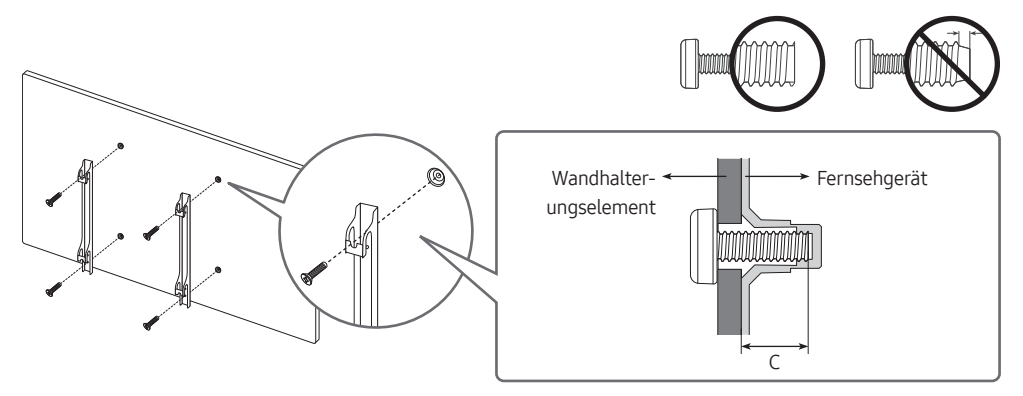

Mit der (separat erhältlichen) Wandhalterung können Sie das Fernsehgerät an einer Wand befestigen. Detaillierte Informationen zum Montieren der Wandhalterung finden Sie in den Anweisungen, die im Lieferumfang der Wandhalterung enthalten sind. Lassen Sie sich beim Anbringen der Wandhalterung von einem Techniker helfen. Samsung haftet nicht für Schäden an Gerät oder Personen, wenn die Montage vom Kunden selbst durchgeführt wird.

# Befestigen des Geräts an der Wand

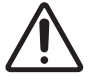

Achtung: Das Fernsehgerät kann umkippen, wenn Sie daran ziehen, es schieben oder sich daran festhalten. Stellen Sie insbesondere sicher, dass sich keine Kinder an das Fernsehgerät hängen oder es in sonstiger Weise destabilisieren. Dies kann dazu führen, dass das Gerät herunterfällt und schwere oder tödliche Verletzungen verursacht. Beachten Sie alle Anweisungen der Ihrem Fernsehgerät beigefügten Sicherheitshinweise. Für mehr Stabilität und Sicherheit können Sie den Kippschutz erwerben und anbringen (siehe unten).

### Verwenden des Kippschutzes

- 1. Befestigen Sie eine Reihe von Halterungen mit den entsprechenden Schrauben an der Wand. Vergewissern Sie sich, dass die Schrauben gut halten.
	- Je nach Ausführung der Wand benötigen Sie zum Befestigen weiteres Material, wie z. B. Dübel.
- 2. Befestigen Sie eine Reihe von Halterungen mit entsprechend großen Schrauben am Fernsehgerät.
	- Die technischen Daten der Schraube finden Sie bei der Standardschraube in der Tabelle unter "Wandhalterung-Spezifikationen (VESA)".
- 3. Verbinden Sie die Halterungen am Fernsehgerät und die Halterungen an der Wand mit einem stabilen und reißfesten Kabel miteinander, das Sie dann festziehen.
	- Stellen Sie das Fernsehgerät in der Nähe der Wand auf, damit es nicht nach hinten kippen kann.
	- Achten Sie darauf, dass die Halterungen an der Wand höchstens auf derselben Höhe wie die Halterungen am Gerät liegen, wenn Sie sie mit dem Kabel miteinander verbinden.

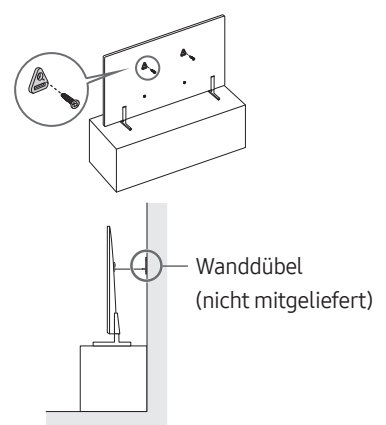

• Form und Farbe des Bildschirms können je nach Modell unterschiedlich sein.

# <span id="page-11-0"></span>Spezifikation (VESA) der Wandhalterung

Montieren Sie die Wandhalterung an einer soliden Wand, die senkrecht zum Boden steht. Wenden Sie sich an Ihren nächstgelegenen Händler, wenn Sie die Wandhalterung an anderen Baumaterialien als Gipskarton anbringen. Bei Montage an einer Decke oder schrägen Wand kann das Gerät herunterfallen und schwere Verletzungen verursachen.

- Die Wandhalterung wird nicht mitgeliefert, ist aber gesondert erhältlich.
- HINWEIS
	- Die Standardabmessungen der Wandhalterung finden Sie in der nachfolgenden Tabelle.
	- Wandhalterungen Samsung werden mit einer ausführlichen Installationsanleitung geliefert. Alle für die Montage notwendigen Teile sind vorhanden.
	- Verwenden Sie keine Schrauben, die nicht der VESA-Standardspezifikation für Schrauben entsprechen.
	- Verwenden Sie keine Schrauben, die länger sind als in der VESA-Standardspezifikation für Schrauben angegeben. Zu lange Schrauben können Schäden an den inneren Bauteilen des Bildschirms verursachen.
	- Bei Wandhalterungen, die nicht der VESA-Standardspezifikation für Schrauben entsprechen, hängt die Länge der Schrauben von der Spezifikation der Wandhalterung ab.
	- Ziehen Sie die Schrauben nicht zu fest an. Dadurch kann das Gerät beschädigt werden oder herunterfallen und so Verletzungen verursachen. Samsung haftet nicht bei derartigen Unfällen.
	- Samsung haftet nicht für Geräteschäden oder Verletzungen, wenn eine Wandhalterung verwendet wird, die nicht dem VESA-Standard entspricht oder nicht spezifiziert ist, oder wenn der Verbraucher die Installationsanleitung für das Produkt nicht befolgt.
	- Montieren Sie den Bildschirm nicht in einem Winkel von mehr als 15 Grad.
	- Nehmen Sie die Wandmontage des Fernsehgeräts nur zu zweit vor.

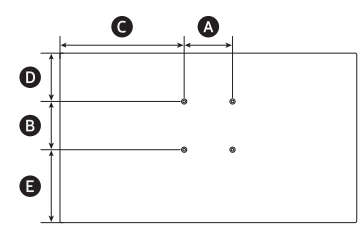

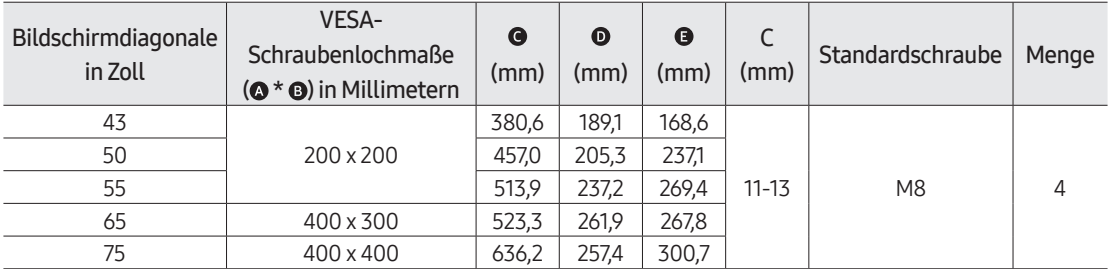

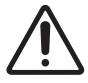

Befestigen Sie die Wandhalterung nicht, während das Fernsehgerät eingeschaltet ist. Sie könnten dabei einen Stromschlag erhalten und sich verletzen.

# Ausreichende Belüftung Ihres Geräts

Halten Sie beim Aufstellen des Geräts einen Abstand von mindestens 10 cm zu anderen Objekten (Wänden, Schrankwänden usw.) ein, um eine ausreichende Belüftung zu gewährleisten. Wenn Sie nicht für eine ausreichende Lüftung sorgen, können aufgrund des Temperaturanstiegs im Innern des Bildschirms ein Brand oder ein Problem mit dem Gerät die Folge sein.

• Wenn Sie einen Standfuß oder eine Wandhalterung einsetzen, empfehlen wir Ihnen dringend, ausschließlich Teile von Samsung zu verwenden. Wenn Sie Teile eines anderen Herstellers verwenden, kann es zu Problemen mit dem Gerät oder zu Verletzungen kommen, weil das Gerät herunterfällt.

# <span id="page-12-0"></span>02 Die Fernbedienung

# Über die Buttons auf der Fernbedienung

- Das Aussehen, die Tasten und die Funktionen der Fernbedienung können sich je nach Modell und geografischer Region unterscheiden.
- Wenn Sie die mit Ihrem Fernsehgerät gelieferte Fernbedienung zur Steuerung eines anderen Fernsehgeräts verwenden, arbeiten möglicherweise einige Funktionen nicht normal.

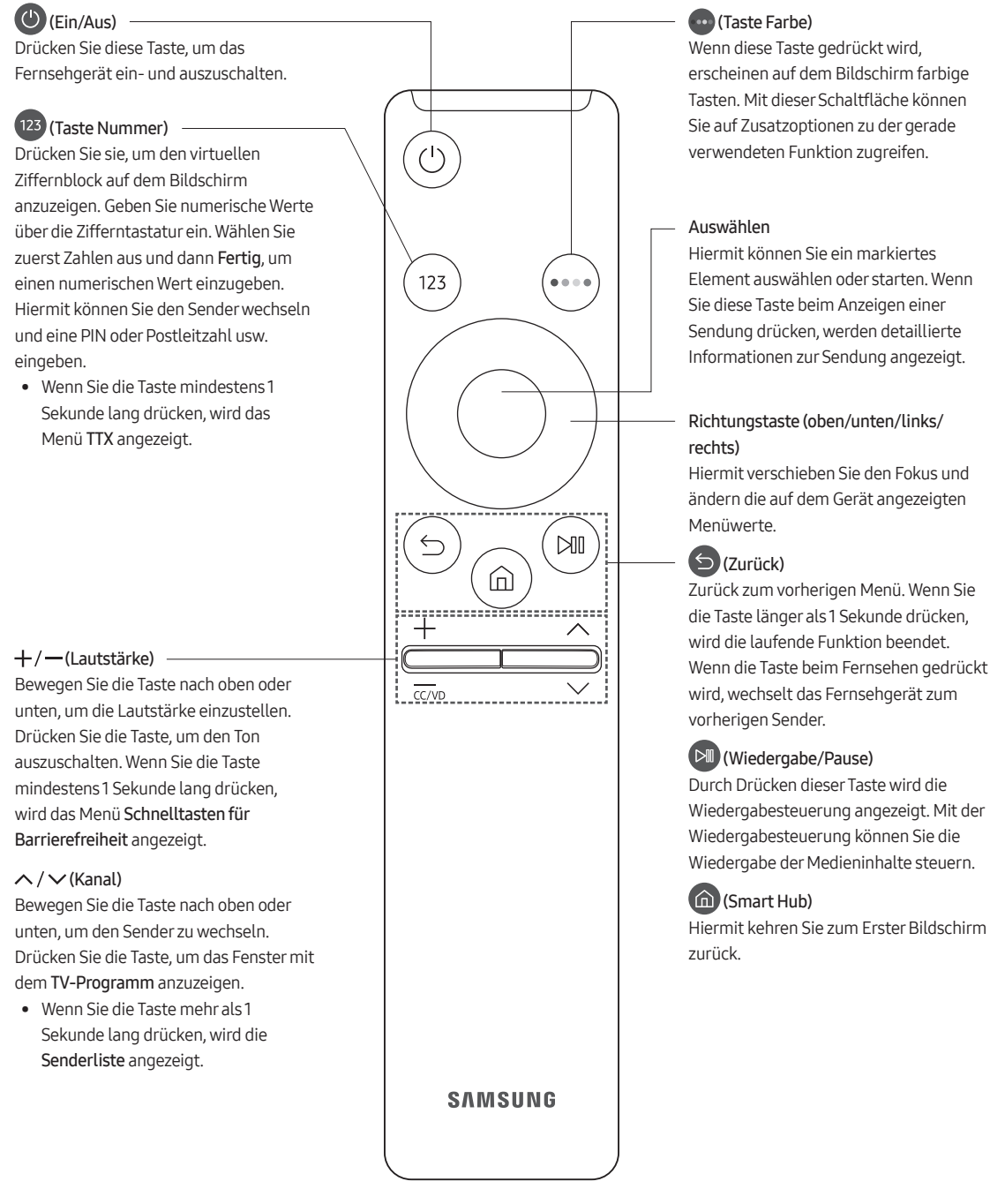

### <span id="page-13-0"></span>Einlegen der Batterien in die Fernbedienung

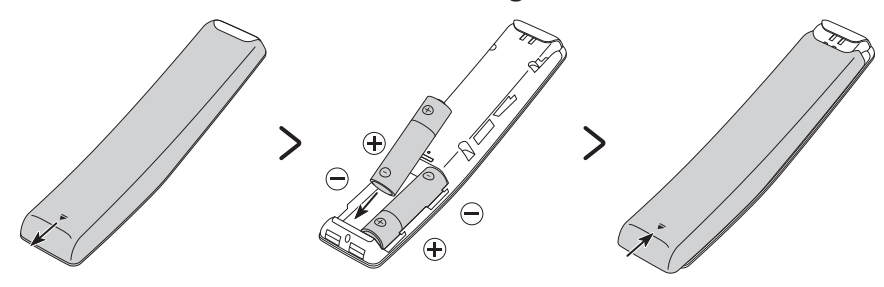

Um die Batterien einzulegen, drücken Sie die rückseitige Abdeckung in Pfeilrichtung. Setzen Sie dann die Batterien wie in der Abbildung gezeigt ein. Achten Sie darauf, dass Plus- und Minuspol der Batterien in die richtige Richtung zeigen. Schließen Sie die rückseitige Abdeckung in der dargestellten Weise.

• Auf Grund der längeren Lebensdauer werden Alkali-Batterien empfohlen.

# <span id="page-14-0"></span>03 Steuerung externer Geräten mit einer Fernbedienung – Verwenden der Universalfernbedienung - Einrichten

Die an den Fernseher angeschlossenen externen Geräte können mit der Fernbedienung problemlos bedient werden. Um externe Geräte zu steuern, müssen diese registriert werden, indem Sie die Anweisungen befolgen.

• Die Bilder auf dem Fernsehgerät können je nach Modell und Region von den Abbildungen der Anweisungen abweichen.

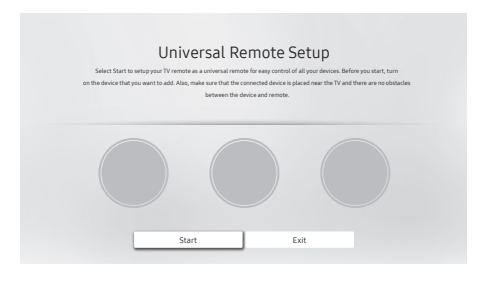

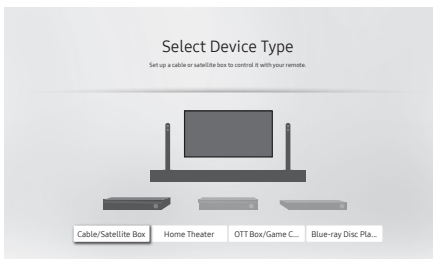

- 1. Wählen Sie im Hotel Option-Menü "Universal Remote Setting" aus. Das Fenster Universal Remote Setup wird angezeigt.
	- Hotel Option-Menü > Universal Remote > Universal Remote Setting
- 2. Wenn das Fernsehgerät an eine Set-Top-Box angeschlossen ist, wählen Sie Cable/Satellite Box.

- Select Your TV Service Provider Select your TV service provider so that you can control your cable or satellite box with your Samsung remote. Search for your service provider  $\overline{\odot}$
- Select TV Input Source Which port on the TV did you use to connect this cable or satellite box? HDMI 1
- 3. Wählen Sie Ihren Dienstanbieter aus der auf dem Bildschirm angezeigten Liste aus. Falls Ihr Dienstanbieter nicht aufgeführt ist, suchen Sie manuell danach.
- 4. Wählen Sie den HDMI-Port des Fernsehgeräts, an den die Set-Top-Box angeschlossen ist.

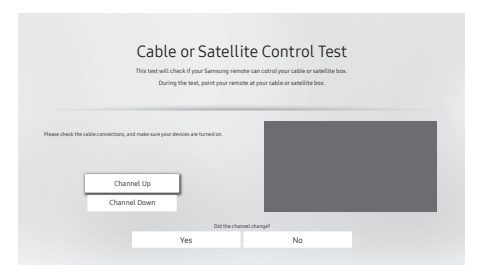

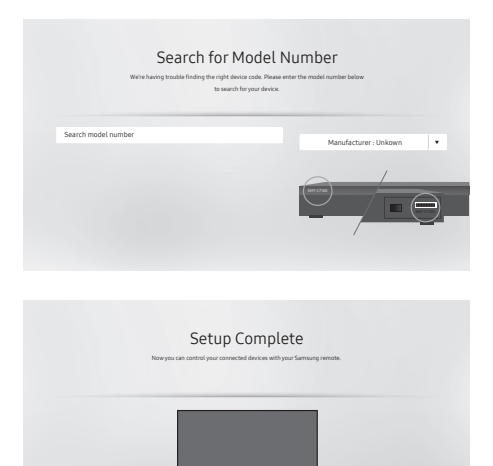

Done New Setup

- 5. Drücken Sie gemäß den Anweisungen auf dem Bildschirm die CH-Taste auf der Fernbedienung, um zu überprüfen, ob das Fernsehgerät und die Set-Box richtig funktionieren, wenn Sie die Tasten der Fernbedienung drücken.
	- Wenn das Fernsehgerät und die Set-Box ordnungsgemäß funktionieren, wählen Sie Yes. Die Einrichtung ist beendet. Fahren Sie mit Schritt 7 fort.
	- Falls das Fernsehgerät und die Set-Box nicht ordnungsgemäß funktionieren, wählen Sie No. Fahren Sie mit Schritt 6 fort.
- 6. Befolgen Sie die Anweisungen auf dem Bildschirm, um nach der Modellnummer der an das Fernsehgerät angeschlossenen Set-Top-Box zu suchen. Wenn Sie die Modellnummer gefunden haben, wiederholen Sie Schritt 5 um die Funktion zu überprüfen.
- 7. Wenn Sie alle Einstellungen vorgenommen haben, wählen Sie Done im folgenden Bildschirm:

- Diese Funktion wird, je nach Modell bzw. Region, möglicherweise nicht unterstützt.
- Mit Hilfe der Funktion Anynet+ (HDMI-CEC) können Sie zudem externe Samsung-Geräte ohne zusätzliche Konfiguration über die Standardfernbedienung des Fernsehgeräts bedienen.
- Bestimmte an das Fernsehgerät angeschlossene externe Geräte unterstützen die Universalfernbedienung möglicherweise nicht.
- Platzieren Sie keine Hindernisse vor dem externen Gerät und dem Logo des Fernsehers. Dies kann dazu führen, dass die Signale der Fernbedienung nicht richtig übertragen werden.
- Das Fernsehgerät erkennt und speichert sowohl das externe Gerät selbst als auch den Anschlussport (HDMI 1, HDMI 2 usw.).

## <span id="page-16-0"></span>Herunterladen der Universalfernbedienung - Einrichten-Symbole

Dateiname | Dateityp | Dateigröße App-Titel and stb\_app\_icon in a stb in the state of the state of the state of the state of the state of the state of the state of the state of the state of the state of the state of the state of the state of the state of t Symbol der Quelle stb\_source\_icon jpg, png | 66 x 66 bis 135 x 135, 2 MB

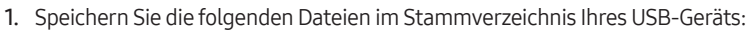

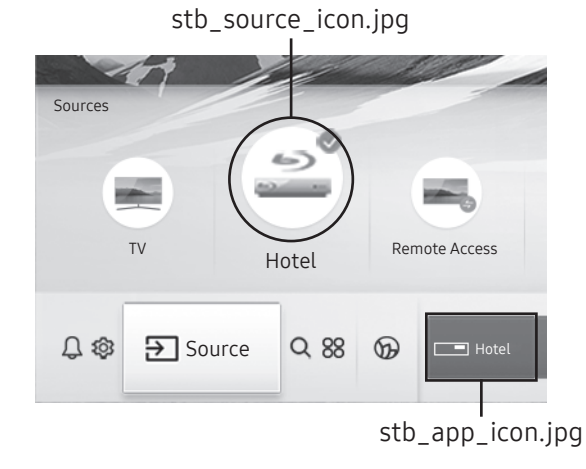

- Das Bild auf dem Fernsehgerät kann je nach Modell und Region von der obigen Abbildung abweichen.
- 2. Wählen Sie im Hotel Option-Menü "Universal Remote Icon DL" aus.
	- Hotel Option-Menü > Universal Remote > Universal Remote Icon DL
	- Das Universal Remote Icon DL ist nur verfügbar, nachdem Sie die Universal-Fernbedienung vollständig eingerichtet haben.

# <span id="page-17-0"></span>04 Anfangseinstellung

Wenn Sie das Fernsehgerät zum ersten Mal einschalten, wird sofort die Ersteinrichtung gestartet. Befolgen Sie die Anweisungen auf dem Bildschirm und konfigurieren Sie die Grundeinstellungen des Fernsehgeräts so, dass er an die bei Ihnen herrschenden Lichtverhältnisse angepasst ist.

Wenn Sie die Ersteinstellung bereits abgeschlossen haben, wiederholen Sie die Ersteinstellung über das folgende Menü.

#### • Hotel Option-Menü > System > TV Reset

Wenn Sie TV Reset wählen, setzt das Fernsehgerät alle Werte auf die Werkseinstellungen zurück. Wenn das Fernsehgerät ausgeschaltet wird, drücken Sie die Taste Ein/Aus auf der Fernbedienung, um das Fernsehgerät einzuschalten. Das Fernsehgerät startet die Ersteinstellung.

• Je nach Modell und geografischer Region kann sich die Vorgehensweise für die Ersteinstellung unterscheiden.

#### Wählen Sie die Regionseinstellungen

1

 $\overline{2}$ 

- Bevor Sie eine Region auswählen, lesen Sie bitte die Informationen in der Länderliste auf der rechten Seite.
- Wenn Sie den falschen Bereich auswählen, führen Sie TV Reset erneut aus, nachdem die Ersteinstellung abgeschlossen ist.
	- Wenn Sie die Region wechseln, wird das Fernsehgerät automatisch aus- und wieder eingeschaltet.

#### Auswählen des TV-Installationstyps

- Grundeinstellungen des TV-Geräts: Wählen Sie diese Option, um mit dem nächsten Schritt fortzufahren und die grundlegenden Optionen für die Verwendung Ihres Fernsehgeräts festzulegen.
- Klon-Modus: Kopieren Sie die Systemeinstellungen vom USB-Gerät oder Server auf das Fernsehgerät.
	- Service-Menü: Beenden Sie die Erstkonfiguration und wechseln Sie direkt zu Hotel Option.
- Befolgen Sie die Anweisungen auf dem Bildschirm, um die Einstellungen für Ihre eigene Anzeigeumgebung zu konfigurieren.

# <span id="page-18-0"></span>Verwenden des TV-Steuerung

Sie können das Fernsehgerät mit dem TV-Steuerung unten am Gerät einschalten und dann das Steuerungsmenü verwenden. Das Steuerungsmenü wird angezeigt, wenn Sie den TV-Steuerung-Knopf bei laufendem Fernseher drücken. Weitere Informationen über die Verwendung erhalten Sie in der nachfolgenden Abbildung.

• Möglicherweise erscheint der Bildschirm dunkler, wenn der Schutzfilm auf dem SAMSUNG-Logo oder auf der Unterseite des Fernsehgeräts nicht abgezogen wird. Bitte entfernen Sie die Schutzfolie.

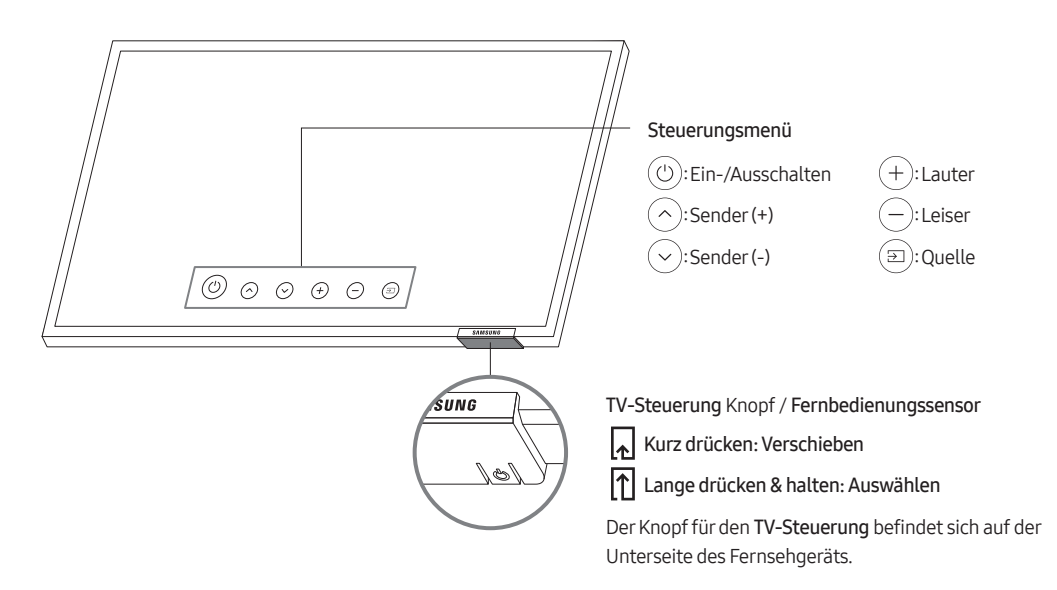

# <span id="page-19-0"></span>05 Das Anschlussfeld

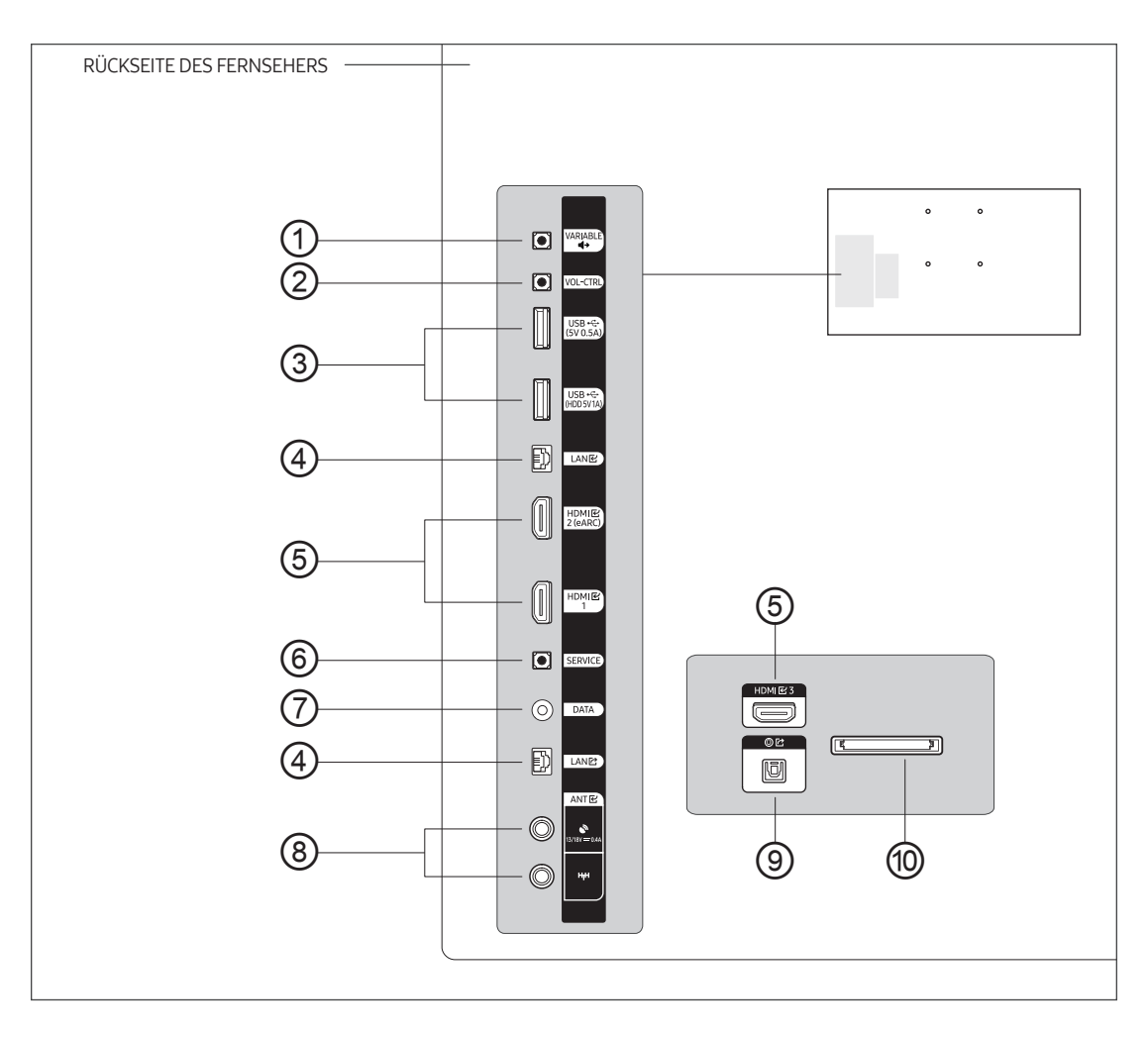

- Achten Sie beim Anschließen eines externen Geräts auf die Farbcodierung: Stecker und Anschlussport müssen die gleiche Farbe aufweisen.
- Wenn Sie ein externes Gerät an das Fernsehgerät anschließen möchten, müssen das Gerät und der Fernseher unbedingt ausgeschaltet sein.

#### ① VARIABLE AUDIO OUT

Hiermit können Sie die Badezimmerlautsprecher anschließen. Verbinden Sie den Kasten der Lautstärkeregelung an der Badezimmerwand und den VARIABLE AUDIO OUT-Anschluss.

### ② VOL-CTRL

Hiermit können Sie die Lautstärke des Badezimmerlautsprechers einstellen. Verbinden Sie den Kasten der Lautstärkeregelung an der Badezimmerwand und den VOL-CTRL-Anschluss.

#### ③ USB (5V 0.5A), USB (HDD 5V 1A)

- Anschluss, der für Softwareaktualisierungen, Media Play usw. verwendet wird.
- Serviceanschluss.

### ④ LAN IN / LAN OUT

Verwenden Sie für den Anschluss an das LAN ein CAT7-Kabel (\*STP-Kabel). (100/10 Mbit/s) \* Shielded Twisted Pair

### ⑤ HDMI IN 1, 2 (eARC), 3

Zum Anschließen an die HDMI-Buchse von Geräten mit HDMI-Ausgang.

- Beim Anschluss von Geräten über HDMI-Schnittstelle ist keine gesonderte Audioverbindung erforderlich. Über HDMI werden sowohl Bild als auch Ton übertragen.
- Es wird empfohlen, in Verbindung mit diesem Fernsehgerät externe Geräte der HDMI-Versionen 1.3 oder 1.4 zu verwenden. Sollten mit einem Gerät der HDMI-Version 1.2 Kompatibilitätsprobleme auftreten, wie etwa Tonausfälle oder fehlerhafte Bildschirmanzeige, setzen Sie sich bitte mit dem Samsung-Kundendienstzentrum in Verbindung.

### ⑥ SERVICE

Verbinden Sie diesen Anschluss mit dem Anschluss am optionalen RJP (Remote Jack Pack) an. Damit können Sie leicht externe Geräte (Camcorder, PC, DVD-Player usw.) anschließen.

### ⑦ DATA

- Ermöglicht die Datenkommunikation zwischen dem Fernsehgerät und dem Receiver.
- Die Verbindung erfolgt über RJ-12-TV-Stecker.

### ⑧ ANT IN (SATELLITE), (Aerial/CABLE)

Damit die Fernsehsender korrekt empfangen werden, muss das Fernsehgerät an eine der folgenden Signalquellen angeschlossen sein:

– Außenantenne / Kabelfernsehanschluss / Satellitenempfänger.

### ⑨ DIGITAL AUDIO OUT (OPTICAL)

Hier schließen Sie ein digitales Audiogerät an.

#### ⑩ COMMON INTERFACE

Hiermit können Sie durch Einsetzen Ihrer Pay TV-Karte ("CI- oder CI+Karte") in den COMMON INTERFACE-Steckplatz bezahlte Sender anzeigen.

# <span id="page-21-0"></span>06 Anschlüsse

# Verbinden mit dem Internet

Sie können Ihr Fernsehgerät so einrichten, dass es über Ihr lokales Netzwerk (LAN) und eine Kabel- oder WLAN-Verbindung auf die Anwendungen von SMART TV zugreifen kann.

• Nachdem Sie das Fernsehgerät physisch an Ihr Netzwerk angeschlossen haben, müssen Sie die Netzwerkverbindung konfigurieren, um den Vorgang abzuschließen. Sie können die Verbindung nach dem Prozess der ersten Einrichtung über das Menü des TV-Geräts konfigurieren (Hotel Option-Menü > Smart Service > Network Setup > (Open Network Settings > Wireless oder Wired).

### Herstellen einer drahtlosen Internetverbindung

Verbinden Sie das Gerät über einen drahtlosen Zugangspunkt oder ein Modem mit dem Internet.

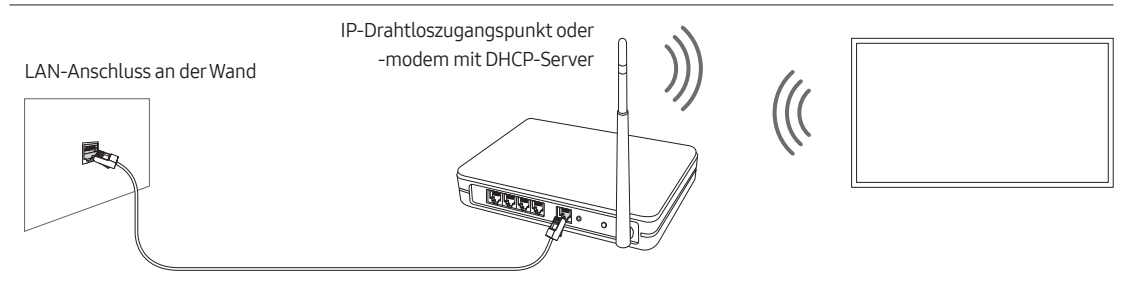

LAN-Kabel (nicht im Lieferumfang enthalten)

- Dieses Fernsehgerät unterstützt die Kommunikationsprotokolle IEE 802.11 a/b/g/n und /ac. Samsung empfiehlt, das Protokoll IEEE 802.11n zu verwenden. Wenn Sie Videos über die Netzwerkverbindung anzeigen, wird das Videobild ansonsten möglicherweise nicht unterbrechungsfrei angezeigt.
	- Einige der IEEE 802.11-Kommunikationsprotokolle werden je nach Modell oder Region möglicherweise nicht unterstützt.
- Wenn Sie ein drahtloses Netzwerk verwenden möchten, müssen Sie das Fernsehgerät über einen drahtlosen Zugangspunkt oder an ein Modem anschließen. Wenn der drahtlose Zugangspunkt DHCP unterstützt, kann Ihr Fernsehgerät über DHCP oder über eine statische IP-Adresse mit dem Drahtlosnetzwerk verbunden werden.
- Wählen Sie für den drahtlosen Zugangspunkt einen zurzeit nicht belegten Kanal. Wenn der für den drahtlosen Zugangspunkt eingestellte Kanal von einem anderen Gerät belegt ist, führt dies in der Regel zu Störungen und/ oder die Datenübertragung scheitert.
- Die meisten Drahtlosnetzwerke verfügen über ein Sicherheitssystem. Um das Sicherheitssystem des Drahtlosnetzwerks zu aktivieren, müssen Sie einen Sicherheitsschlüssel mit Zeichen und Zahlen erstellen und diesen dann über das Menü des Zugangspunkt eingeben. Sie müssen dann diesen Sicherheitsschlüssel in alle anderen Geräte eingeben, die Sie mit dem drahtlosen Netzwerk verbinden möchten.

### Sicherheitsprotokolle für Drahtlosnetzwerke

Dieses Fernsehgerät unterstützt für Drahtlosnetzwerke ausschließlich die folgenden Sicherheitsprotokolle:

- Authentifizierungsmodi: WEP, WPAPSK, WPA2PSK
- Verschlüsselungsmethoden: WEP, TKIP, AES

In Übereinstimmung mit der Spezifikation für die Wi-Fi-Zertifizierung unterstützen Fernsehgeräte von Samsung in Netzwerken, die im 802.11n-Modus laufen, weder WEP- noch TKIP-Verschlüsselung.

Wenn Ihr drahtloser Zugangspunkt WPS (Wi-Fi Protected Setup) unterstützt, können Sie die Netzwerkverbindung mittels PBC (Push Button Configuration) oder PIN (Personal Identification Number) herstellen. Bei Verwendung von WPS werden die SSID und der WPA-Schlüssel automatisch konfiguriert.

Ihr Smart TV kann mit unzertifizierten drahtlosen Zugangspunkten keine Verbindung herstellen.

### Herstellen einer kabelgebundenen Internetverbindung

Je nach Konfiguration Ihres Netzwerks können Sie das Fernsehgerät auf drei Arten über ein Kabel mit Ihrem Netzwerk verbinden. Diese werden im Folgenden dargestellt:

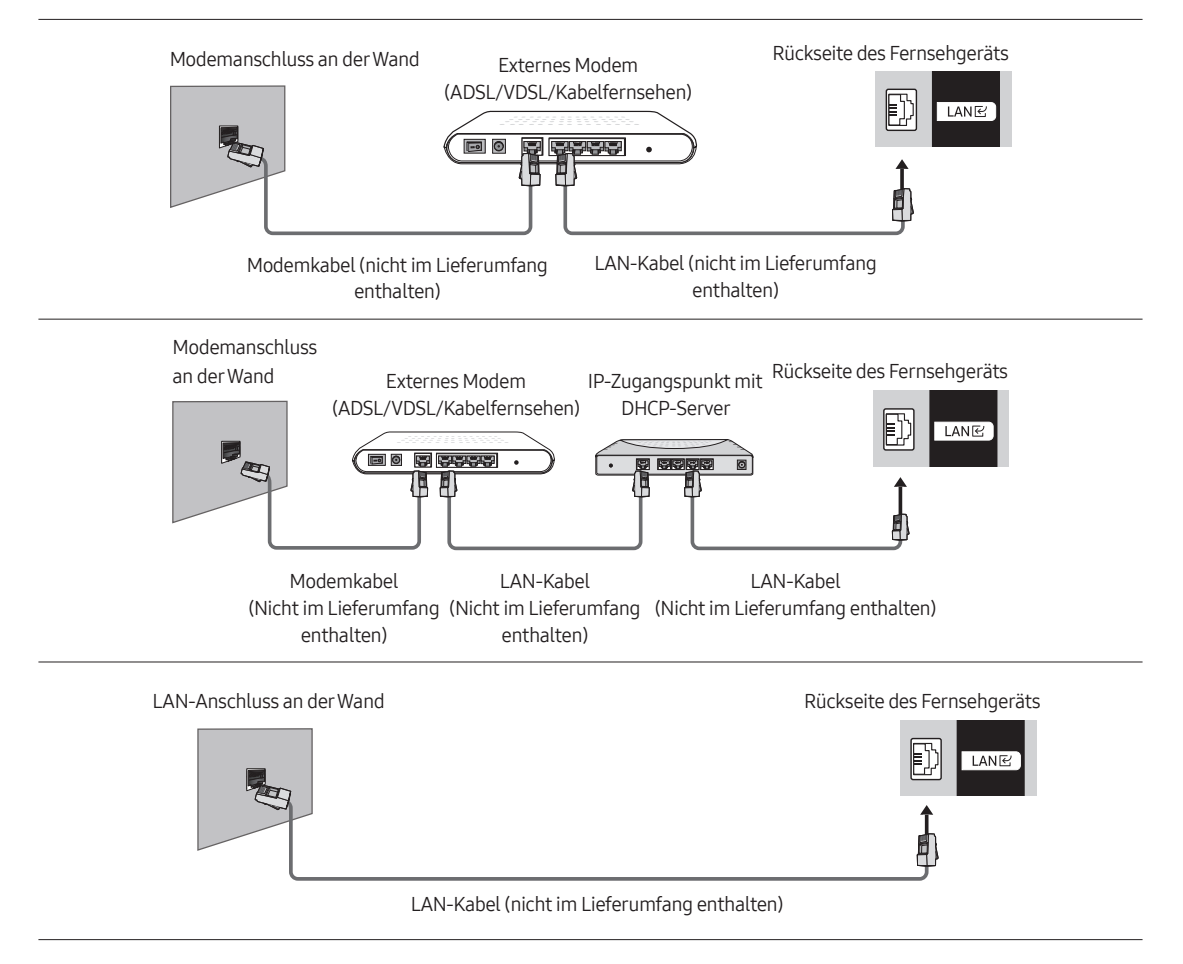

- Wenn die Netzwerkgeschwindigkeit weniger als 10 Mbit/s beträgt, kann das Fernsehgerät keine Verbindung zum Internet aufbauen.
- Verwenden Sie für den Anschluss an das LAN ein CAT7-Kabel (\*STP-Kabel). (100/10 Mbit/s)
	- \* Shielded Twisted Pair

### <span id="page-23-0"></span>Anschluss des Fernsehgeräts an einen Receiver

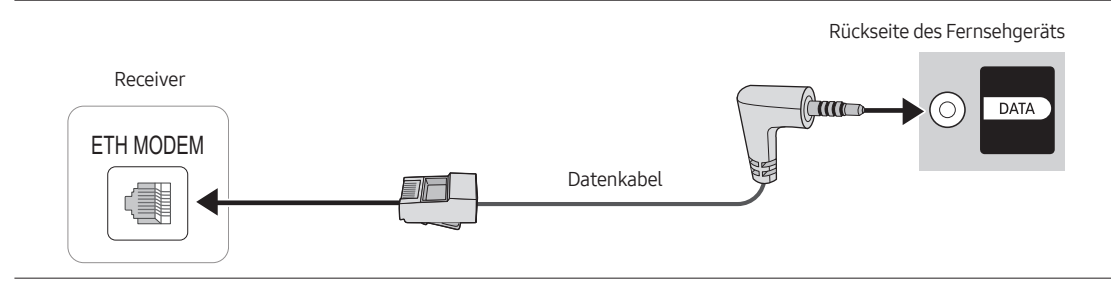

Schließen Sie den DATA-Port des Fernsehers an den ETH MODEM-Port des Receivers an. Verwenden Sie hierfür das Datenkabel.

- Die Beschriftung des ETH MODEM-Ports, an den Sie das Datenkabel anschließen, kann sich je nach Receiver unterscheiden.
- IR-Signale, die von der Fernbedienung an das Fernsehgerät oder die SBB / STB gesendet werden, müssen den folgenden Spezifikationen entsprechen, um die IR-Passthrough-Funktion verwenden zu können. Technische Daten des IR-Signalempfängers
	- Mittenfrequenz des Bandpassfilters: 37,9 kHz
	- Trägerfrequenz, Einschaltdauer 50 %.
	- Minimale Burst-Länge (tburst): 12 Impulse (316 µs)
	- Minimaler Zeitabstand zwischen den Bursts (tburst-Abstand): 16 Impulse (422 µs)
	- Minimaler Zeitabstand zwischen den Datenbefehlen (tpause): 25 ms

### Liste der SI-Anbieter für das Gastgewerbe und der kompatiblen Datenkabel, die mit dem Fernsehgerät geliefert wurden

- Stellen Sie sicher, dass Sie ein für Ihren SI-Anbieter geeignetes Kabel verwenden. Siehe Codeaufkleber auf dem jeweiligen Datenkabel.
- Wenden Sie sich an Ihren nächstgelegenen Händler oder Ihren SI-Anbieter, um ein Datenkabel zu erwerben, das nicht im Lieferumfang des Fernsehgeräts enthalten ist.

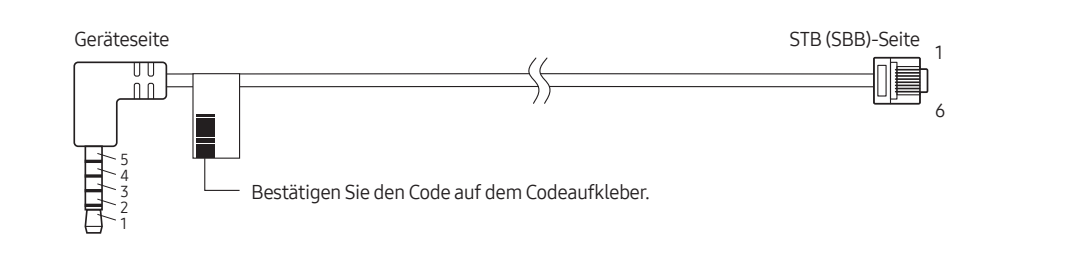

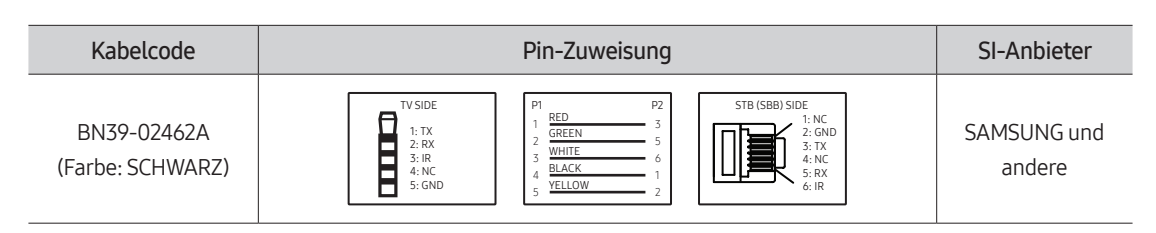

- Die RX- und TX-Notation ist vom Fernsehgerät abhängig.
- Betriebsspezifikation des Datenkabels (RJ12): RS232

### <span id="page-24-0"></span>Anschließen der Badezimmerlautsprecher

Zum Anschließen der Badezimmerlautsprecher gehen Sie folgendermaßen vor:

### Anschließen über den variablen Ausgang (verfügbar ohne externen Verstärker)

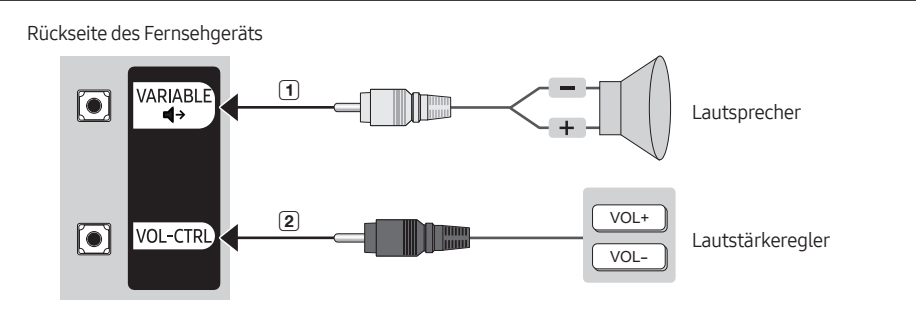

- Die Rückseite des Geräts kann je nach Modell unterschiedlich aussehen.
- 1 Verbinden Sie das Fernsehgerät über den Anschluss VARIABLE AUDIO OUT mit den Badezimmerlautsprechern des Hotels.

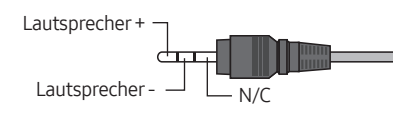

- 2 Verbinden Sie das Fernsehgerät über den VOL-CTRL-Anschluss mit dem Lautstärkeregler an der Badezimmerwand des Hotels.
	- Die maximale Lautsprecherleistung beträgt 4 W bei 8 Ω.
	- Das Anschluss VARIABLE AUDIO OUT unterstützt Ausgabe nur in MONO.
- Installieren der Lautstärkeregelungsbox
	- Wenn Sie den Lautstärkeregler so konfigurieren wie in der Abbildung dargestellt, können Sie die Lautstärke der Badezimmerlautsprecher einstellen.
	- Der Anschluss, über den die Lautstärkeregelungsbox mit dem TV-Gerät verbunden wird, ist eine normale 3,5-mm-Telefonbuchse.
	- Der Lautstärkeregler befindet sich am Taktschalter.
- Einstellen des Nebenverstärkermodus
	- 0: Hiermit deaktivieren Sie die Nebenverstärkerfunktion (PWM aus).
	- 1: Dies bestimmt die Sub-Lautstärke entsprechend der Lautstärke des TV-Lautsprechertons. Der TV-Lautsprecherton und die VARIABLE AUDIO OUT-Lautstärke werden entsprechend der Power On Volume Num- , der Min Volume- und der Max Volume-Werte im Hotel Option-Menü bestimmt.
	- 2: Dies bestimmt die Lautstärke entsprechend der Einstellung der Lautstärkeregelungsbox.
- VOL-CTRL-Anschlussdaten
	- Lautsprecherkabel: Verwenden Sie keine Lautsprecherkabel von mehr als 25 m Länge.

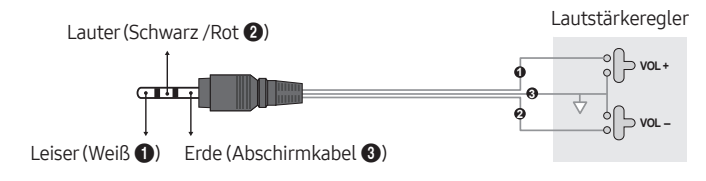

# <span id="page-25-0"></span>07 Verwenden einer Pay-TV-Karte ("CI"- oder "CI+"-Karte)"

Hiermit können Sie durch Einsetzen Ihrer Pay TV-Karte ("CI- oder CI+Karte") in den COMMON INTERFACE-Steckplatz bezahlte Sender anzeigen.

- Die 2 CI-Steckplätze werden je nach Modell möglicherweise nicht unterstützt.
- Schalten Sie das Fernsehgerät aus, ehe Sie eine "CI"- oder "CI+"-Karte einsetzen oder entfernen.
- Die "CI- oder CI+Karte" wird je nach Modell möglicherweise nicht unterstützt.

### Einsetzen der "CI"- oder "CI+"-Karte in den "COMMON INTERFACE"-Steckplatz mit dem CI-Kartenadapter

### Einsetzen des CI-Kartenadapters in den "COMMON INTERFACE"-Steckplatz

Gehen Sie folgendermaßen vor, um den CI-Kartenadapter einzusetzen:

- ① Setzen Sie den CI-Kartenadapter in die beiden Bohrungen auf der Rückseite des Fernsehgeräts ein.
	- Sie finden die beiden Öffnungen auf der Rückseite des Fernsehgeräts oberhalb des COMMON INTERFACE-Steckplatzes.
- ② Setzen Sie den CI-Kartenadapter in den COMMON INTERFACE-Steckplatz des Fernsehgeräts ein.

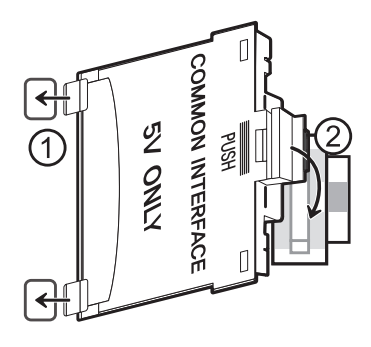

### Einsetzen der "CI"- oder "CI+"-Karte

Setzen Sie die "CI"- oder "CI+"-Karte wie in der nachfolgenden Abbildung gezeigt in den COMMON INTERFACE-Steckplatz ein.

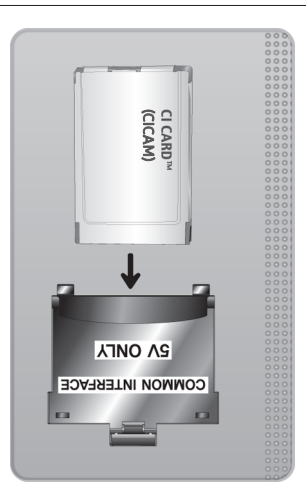

# <span id="page-26-0"></span>Verwenden der "CI"- oder "CI+"-Karte

Sie müssen eine "CI"- oder "CI+"-Karte einsetzen, ehe Sie kostenpflichtige Sender sehen können.

- Ihr Samsung-Fernsehgerät erfüllt den Standard CI+ 1.4. Wenn diese Meldung auf Ihrem Samsung Fernseher angezeigt wird, kann dies möglicherweise auf Kompatibilitätsprobleme mit Version 1.4 des "CI+"-Standards zurückzuführen sein. Wenden Sie sich bei Problemen an das Samsung-Callcenter.
	- Ihr Samsung TV entspricht dem Standard CI+ 1.4.
	- Entfernen Sie bitte das CI+ Common Interface-Modul und wenden Sie sich an den Anbieter des Moduls, wenn es mit diesem Samsung Fernseher nicht kompatibel ist.
- Wenn Sie keine "CI"- oder "CI+"-Karte einsetzen, wird bei einigen Sendern eine Meldung angezeigt.
- Die Koppelungsinformationen werden in ca. 2-3 Minuten angezeigt. Wenn eine Fehlermeldung angezeigt wird, wenden Sie sich bitte an Ihren Dienstanbieter.
- Wenn die Senderinformationskonfiguration abgeschlossen ist, wird die Meldung "Updating Completed (Aktualisierung abgeschlossen)" angezeigt. Dies bedeutet, dass die Senderliste aktualisiert wurde.
- Sie können die "CI"- oder "CI+"-Karte bei einem der örtlichen Kabelnetzbetreiber erwerben.
- Ziehen Sie die "CI"- oder "CI+"-Karte vorsichtig mit den Händen heraus. Sie könnte ansonsten herunterfallen und beschädigt werden.
- Die Richtung, in der Sie die "CI"- oder "CI+"-Karte einsetzen müssen, ist auf der Karte markiert.
- Die Position des COMMON INTERFACE-Steckplatzes ist modellabhängig.
- Die "CI- oder CI+-Karte" wird in einigen Ländern und Regionen nicht unterstützt. Erkundigen Sie sich bei einem autorisierten Händler, ob die "CI- oder CI+-Karte" in Ihrer Region unterstützt wird.
- Wenden Sie sich bei Problemen an den Dienstanbieter.
- Setzen Sie eine "CI"- oder "CI+"-Karte ein, die für die aktuellen Antenneneinstellungen geeignet ist. Wenn nicht, sieht der Bildschirm möglicherweise nicht normal aus.

# <span id="page-27-1"></span><span id="page-27-0"></span>08 Einrichten des Hotel Option-Menüs

Für den Zugriff auf das Hotel Option-Menü drücken Sie die folgenden Tasten auf der Fernbedienung:

- 1. Drücken Sie die Taste  $+/-$ .
- 2. Drücken Sie die Richtungstaste nach oben.
- 3. Drücken Sie die Richtungstaste nach unten.
- 4. Drücken Sie die Taste Auswählen.

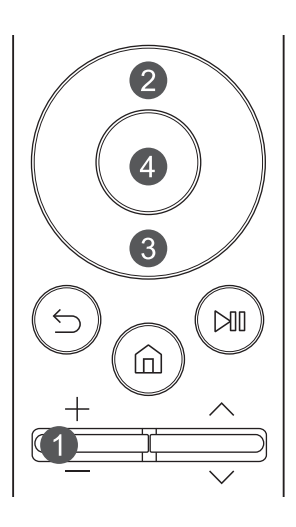

Zum Steuern der TV-Funktionen im Hotel Option-Menü bietet das TV-Gerät den Standalone-Modus.

• SI Vendor: OFF / Movielink / Swisscom / SSCP

Nachdem ein Menü angezeigt wird, befolgen Sie diese allgemeinen Anweisungen, um Werte zu ändern und zu navigieren.

- Verwenden Sie die Richtungstasten auf der Fernbedienung, um zwischen den Menübefehlen hin und her zu wechseln.
- Drücken Sie auf der Fernbedienung auf die Auswählen-Taste, um einen Menübefehl auszuwählen. Auf dem Bildschirm wird nur dieser Menübefehl angezeigt.
- Verwenden Sie die Richtungstasten nach links oder rechts, um einen Wert zu ändern. Mit der rechten Richtungstaste erhöhen Sie den Zahlenwert. Mit der rechten Richtungstaste reduzieren Sie den Zahlenwert.
- Wenn der Bildschirm einen Menübefehl anzeigt, können Sie die Aufwärts- oder Abwärtstaste drücken, um den nächsten oder den vorherigen Menüpunkt anzuzeigen.
- Drücken Sie die Taste (5), um den aktuellen Menüpunkt zu verlassen und in eine höhere Menüebene zu wechseln.
- Um ein Hotel Option-Menü zu verlassen, schalten Sie den Fernseher aus und wieder ein. Alle vorgenommenen Änderungen mit Ausnahme von Änderungen am SI-Anbieter (Systemintegration) werden gespeichert. Bei Änderungen am SI-Anbieter müssen Sie das Fernsehgerät ausschalten und warten, bis die Stromanzeige unten am Fernsehgerät konstant leuchtet. Ziehen Sie dann den Netzstecker des Fernsehgeräts, warten Sie, bis die Netzanzeige erlischt, und schließen Sie den Fernseher anschließend wieder an die Stromversorgung an.

# <span id="page-28-0"></span>Hotel Option-Menüpunkte

Um dieses Menü zu schließen, schalten Sie das Fernsehgerät aus (oder schalten Sie es aus und ziehen Sie das Netzkabel, wenn Sie den SI vendor gewechselt haben), und schalten Sie es dann wieder ein. Alle Änderungen, die Sie vorgenommen haben, sind gespeichert worden.

• Je nach Modell bzw. Region werden die Menüoptionen möglicherweise nicht unterstützt.

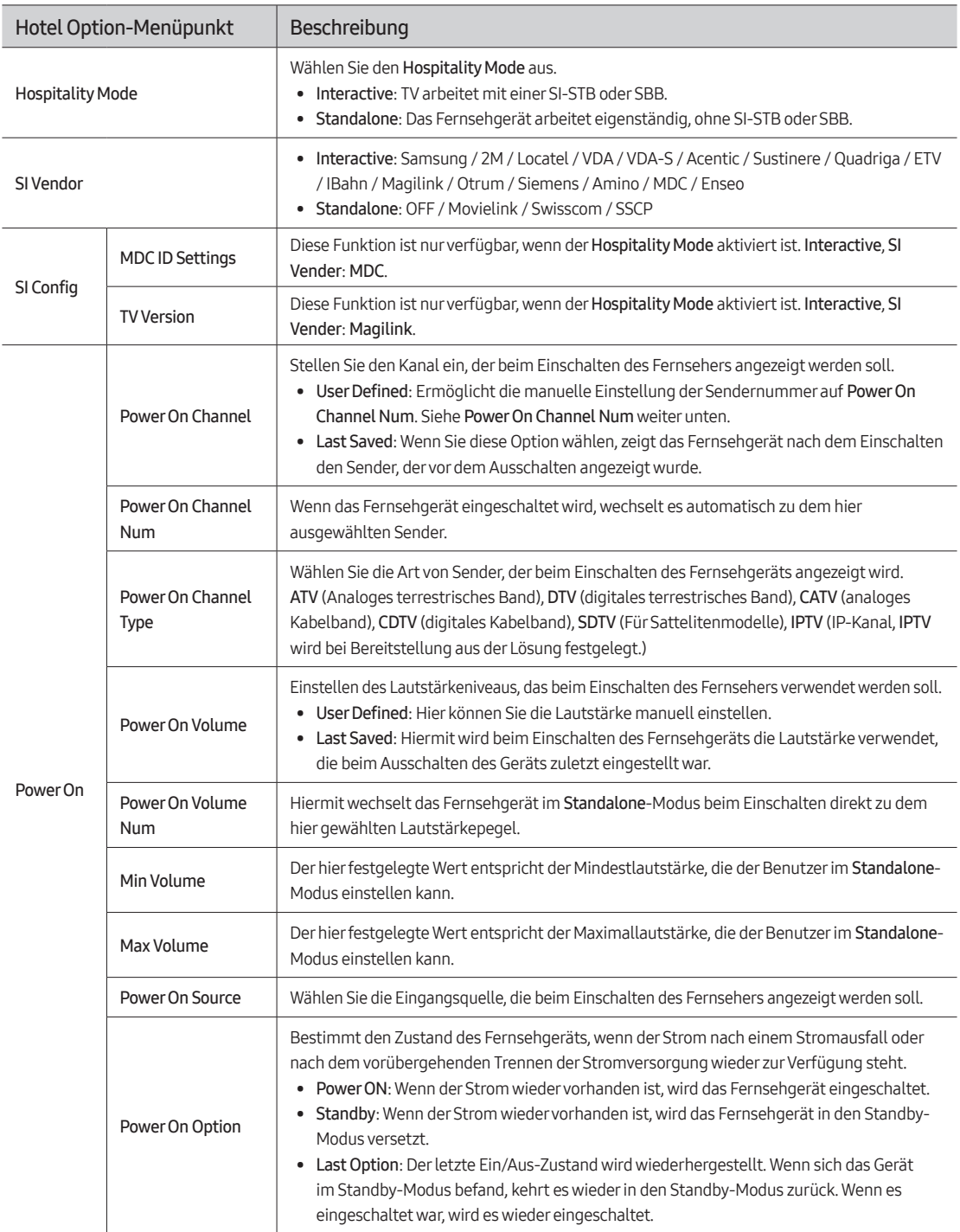

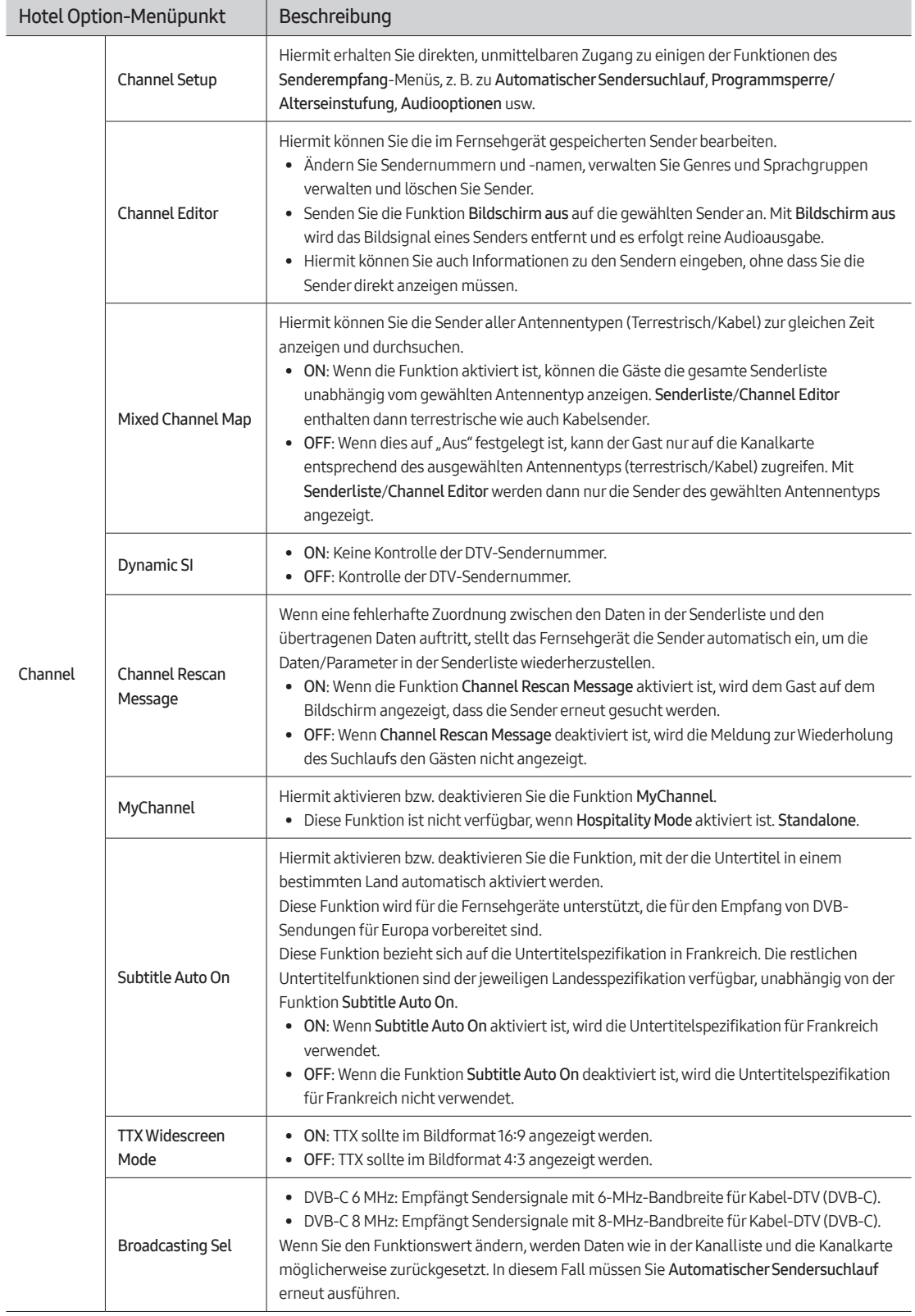

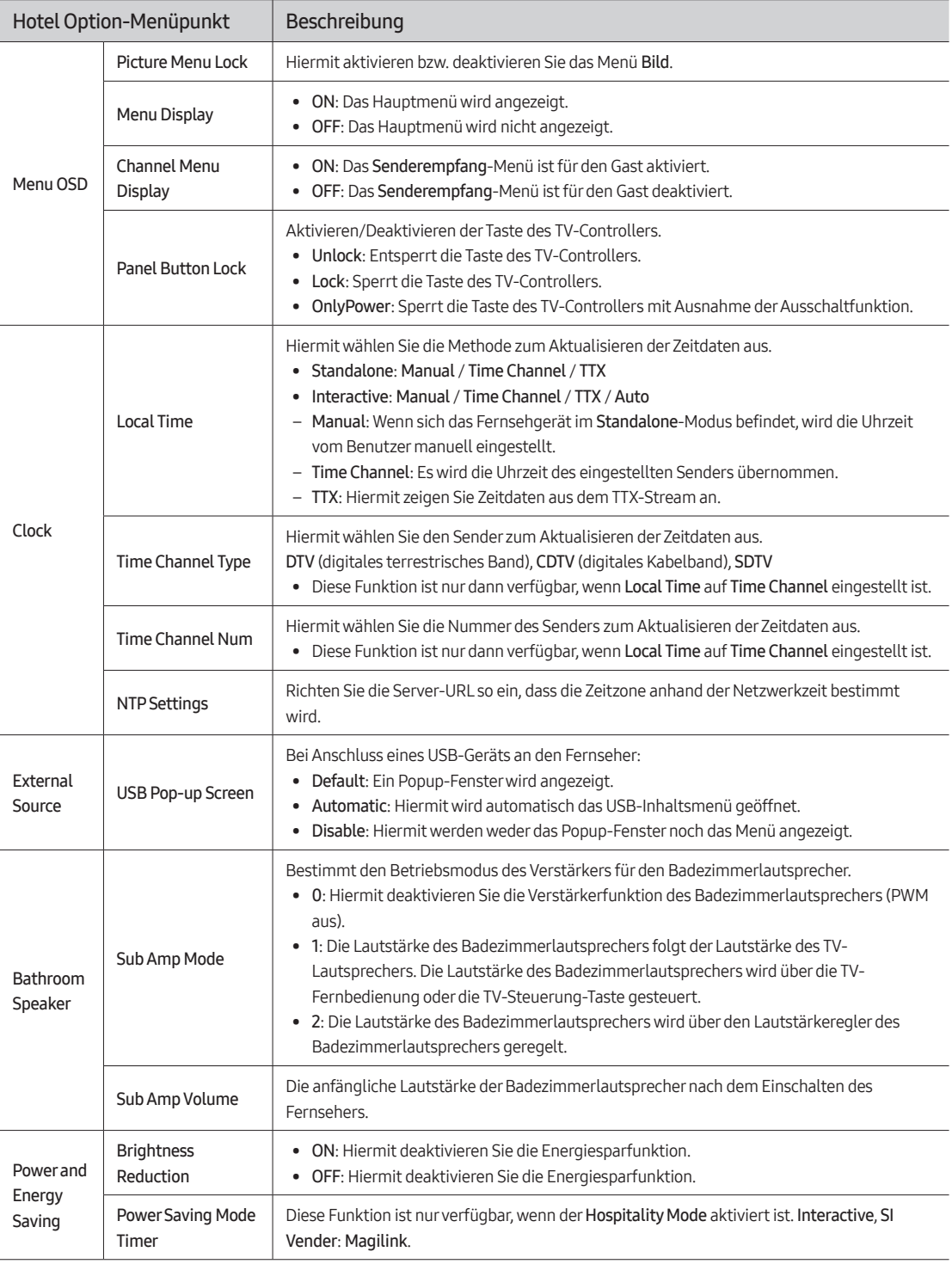

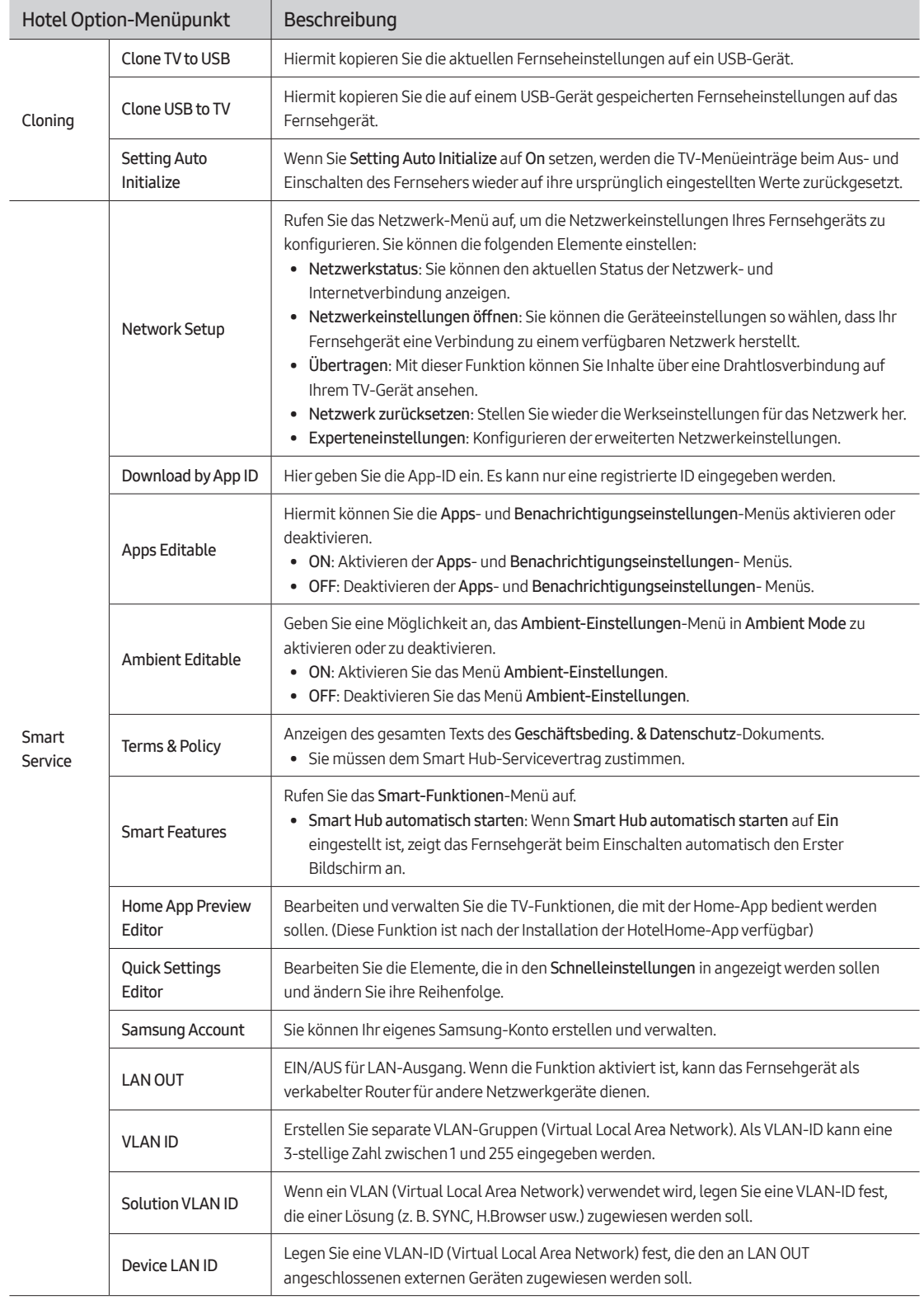

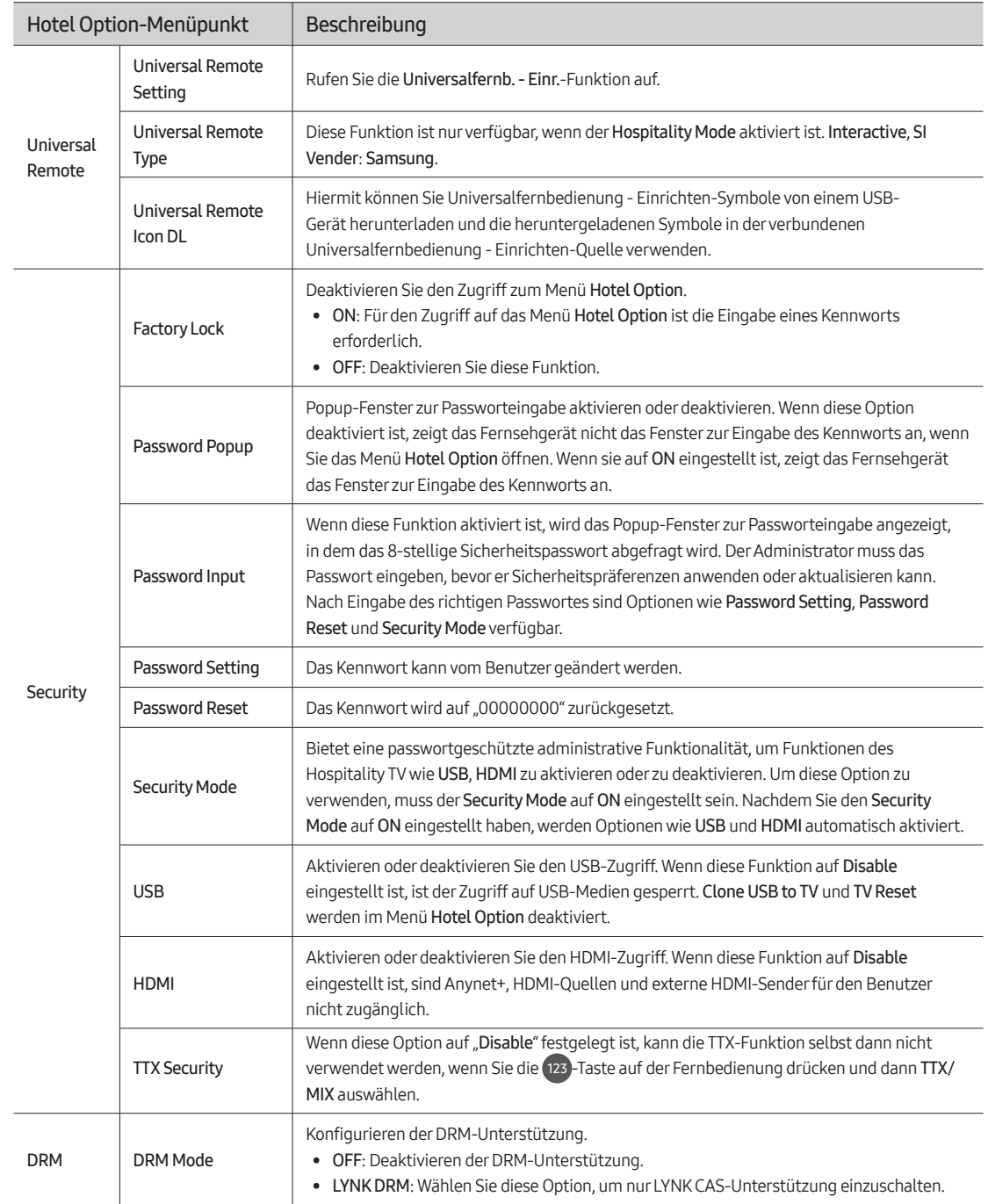

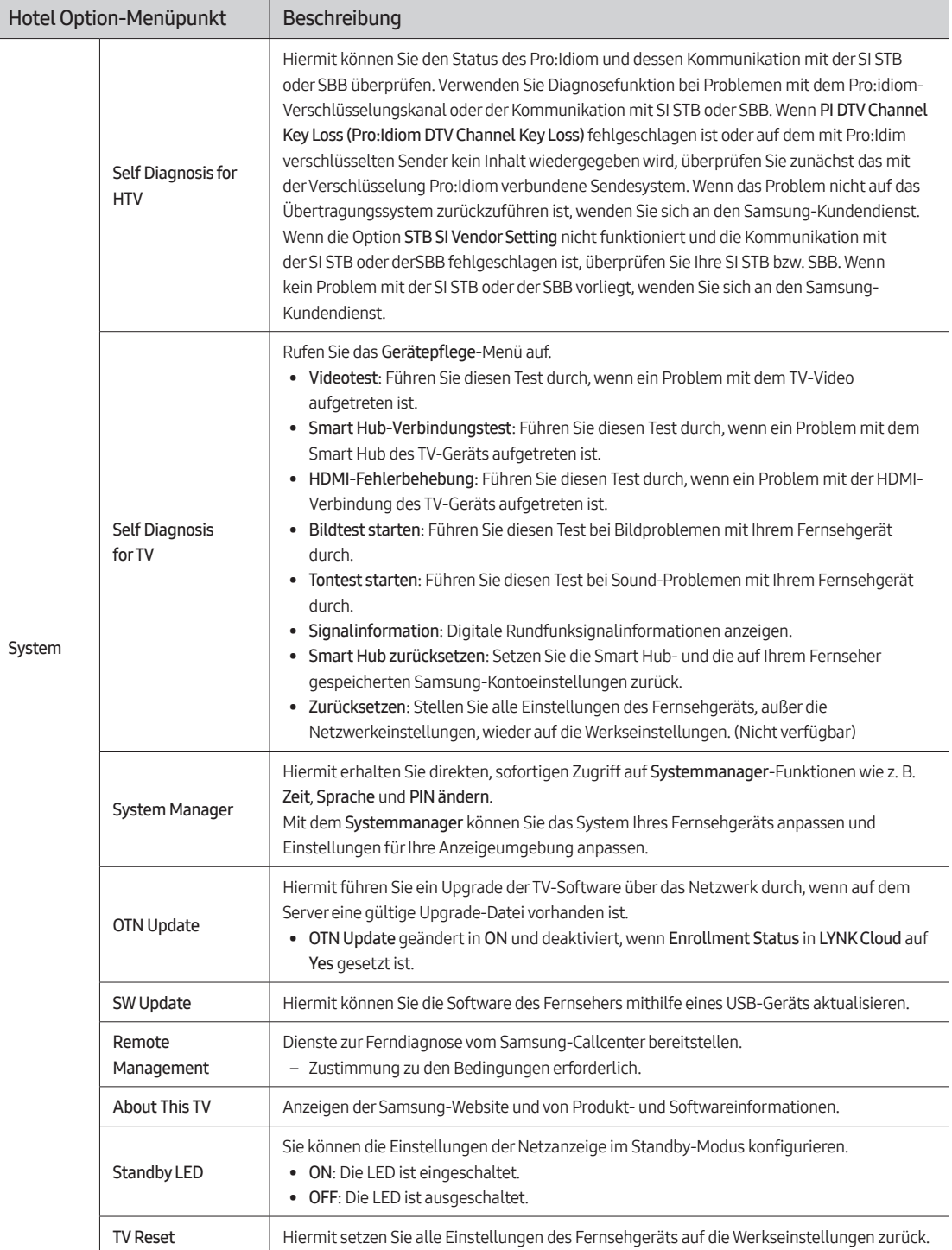

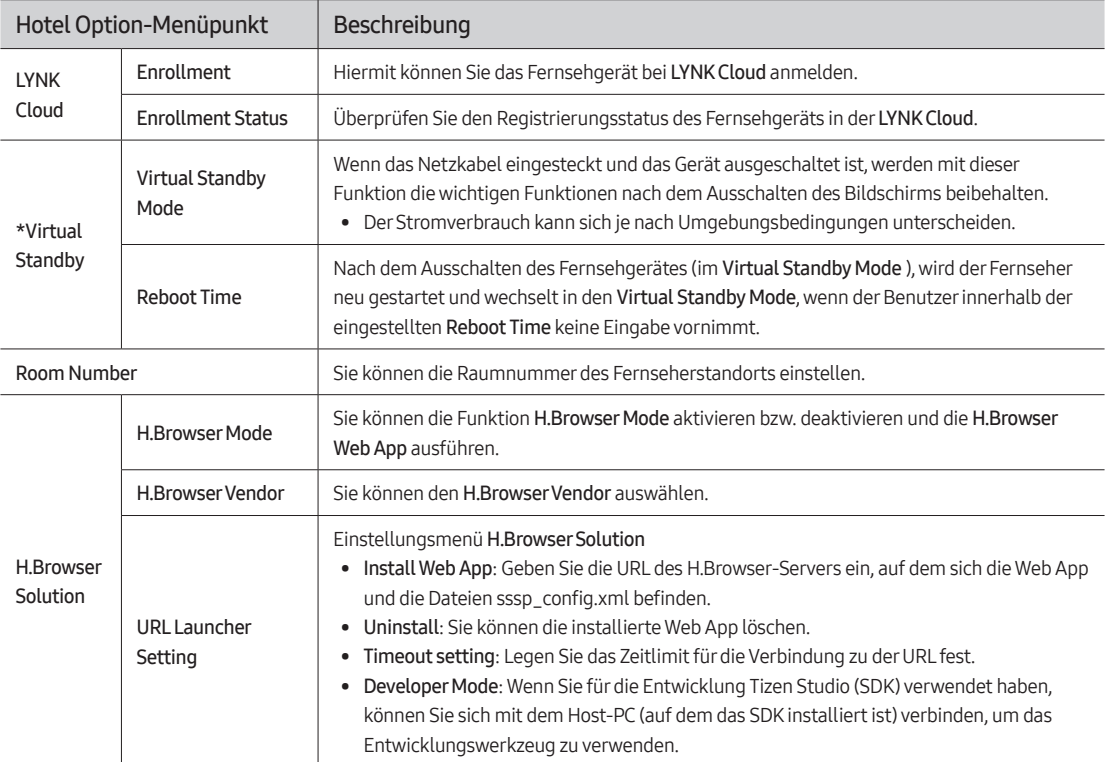

• \*: Diese Funktion ist verfügbar, wenn Enrollment Status in LYNK Cloud aktiviert ist.

• Weitere Informationen über Funktionen und Einstellungen der Lösungen LYNK Cloud finden Sie im Handbuch der einzelnen Lösungen.

# <span id="page-35-1"></span><span id="page-35-0"></span>USB-Kopie

### Hotel Option-Menu > Cloning

Mit der USB-Klonfunktion können Sie vom Benutzer konfigurierte Einstellungen (Bild, Ton, Senderempfang und das Hotel Option-Menü) von einem TV-Gerät auf ein USB-Gerät herunterladen und diese Einstellungen dann vom USB-Gerät auf andere TV-Geräte hochladen. Dadurch können Sie eine Datei mit Standardeinstellungen erstellen und auf allen Fernsehgeräten Ihres Betriebs installieren.

• Nach dem Klonen werden bestimmte Funktionen angewendet, wenn das Fernsehgerät wieder eingeschaltet wird.

### Cloning TV to USB: Die Kopien der Menüeinstellungen werden von einem Fernsehgerät auf einem USB-Gerät gespeichert.

Hotel Option-Menü > Cloning > Clone TV to USB

- 1. Setzen Sie ein USB-Gerät in den USB-Port auf der Rückseite des Fernsehgeräts ein.
- 2. Wechseln Sie zum Hotel Option-Menü.
- 3. Drücken Sie zuerst die Navigationstaste nach oben/unten, um Clone TV to USB auszuwählen und dann die Taste Auswählen auf der Fernbedienung.
- 4. Eine Meldung bezüglich des Klonens wird angezeigt.
- Der Name des Kopierordners lautet T-NKLADEUCB.
- Die geklonten Werte umfassen die Werte im gästeseitigen Menü (Bild, Ton, Senderempfang usw.) und das Hotel Option-Menü.

### Cloning USB to TV: Die Kopien der Menüeinstellungen werden von einem USB-Gerät auf einem Fernsehgerät gespeichert.

Schnellverfahren: Schalten Sie das TV-Gerät aus, stecken sie das USB-Gerät ein, schalten Sie das TV-Gerät ein und drücken Sie dann die Auswählen-Taste auf der Fernbedienung 5 Sekunden lang.

Wenn Sie Daten über das Hotel Option-Menü zum TV klonen möchten, führen Sie folgende Schritte aus:

- 1. Schalten Sie das Fernsehgerät aus.
- 2. Setzen Sie das USB-Gerät in den USB-Port auf der Rückseite des Fernsehgeräts ein.
- 3. Schalten Sie den Fernseher ein.
- 4. Wechseln Sie zum Hotel Option-Menü.
- 5. Drücken Sie zuerst die Navigationstaste nach oben/unten, um Clone USB to TV auszuwählen und dann die Taste Auswählen auf der Fernbedienung.
- 6. Die Meldung Einstellungen von USB auf TV kopieren wird angezeigt. Drücken Sie die Netztaste (Auswählen) auf der Fernbedienung.
- Kontrollieren Sie den Ordner auf Ihrem USB-Gerät, wenn es auf dem USB-Gerät keine zu kopierende Datei gibt oder die Meldung erscheint, dass keine Datei vorhanden ist.
- Der Name des Ordners muss T-NKLADEUCB lauten.
- Auf der nächsten Seite werden Tabellen mit den Einstellungen angezeigt, die im Menü Hotel Option kopiert werden.
- " Schalten Sie das Fernsehgerät aus, setzen Sie das USB-Gerät ein und drücken Sie 5 Sekunden lang die Taste Auswählen auf der Fernbedienung. Danach wird dieses Menü angezeigt.

### Voraussetzungen für das Klonen (Kontrollpunkt)

- Das Klonen darf nur zwischen übereinstimmenden Modellen (gleiche Softwareversion) durchgeführt werden.
- Vor dem Klonen müssen alle Anzeigen auf die neueste Version (gleiche Softwareversion) aktualisiert werden.

# <span id="page-36-0"></span>Im Hotel Option-Menü geklonte Einstellungen

• In Abhängigkeit vom Modell werden die folgenden Menüelemente möglicherweise nicht unterstützt.

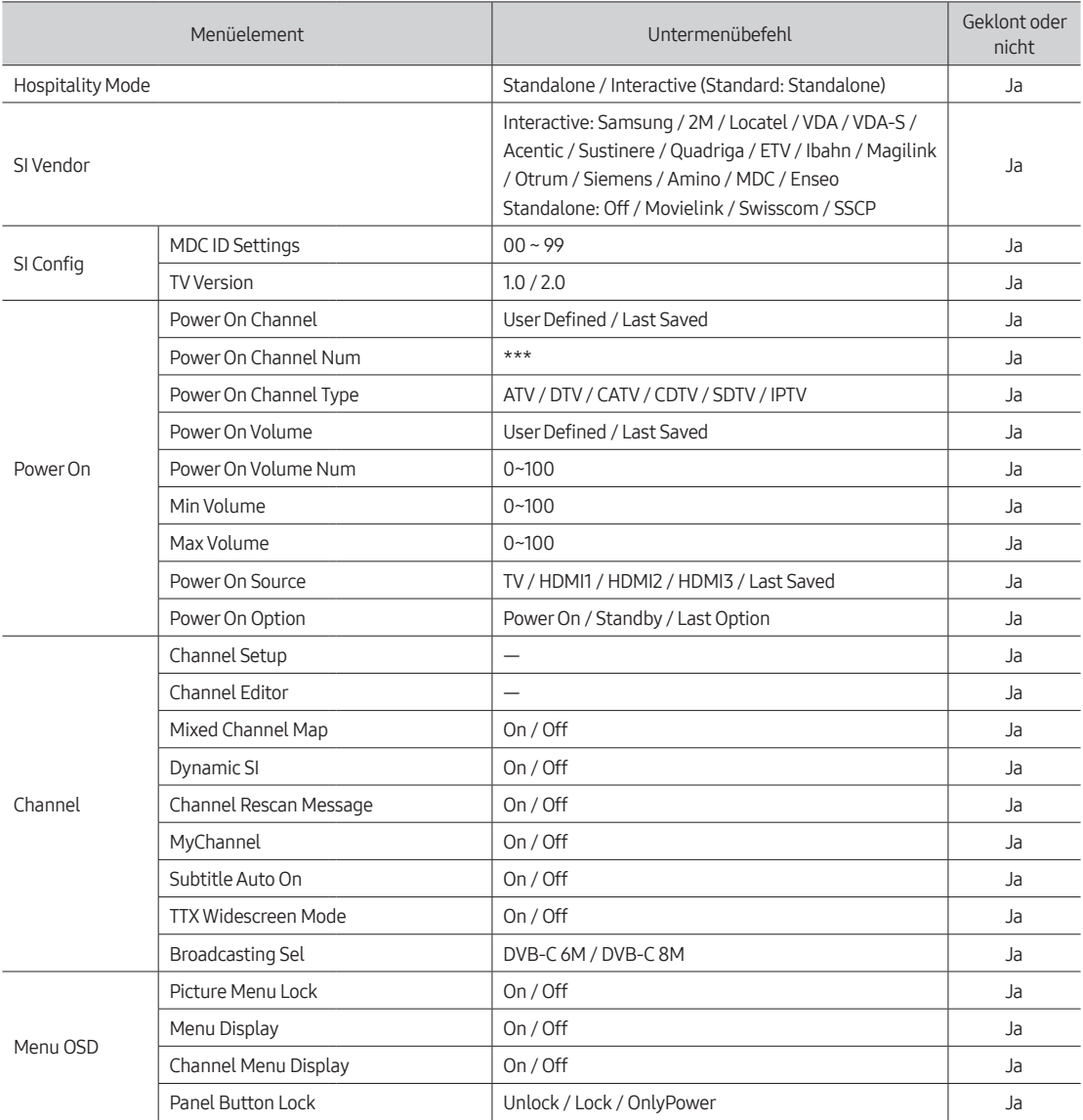

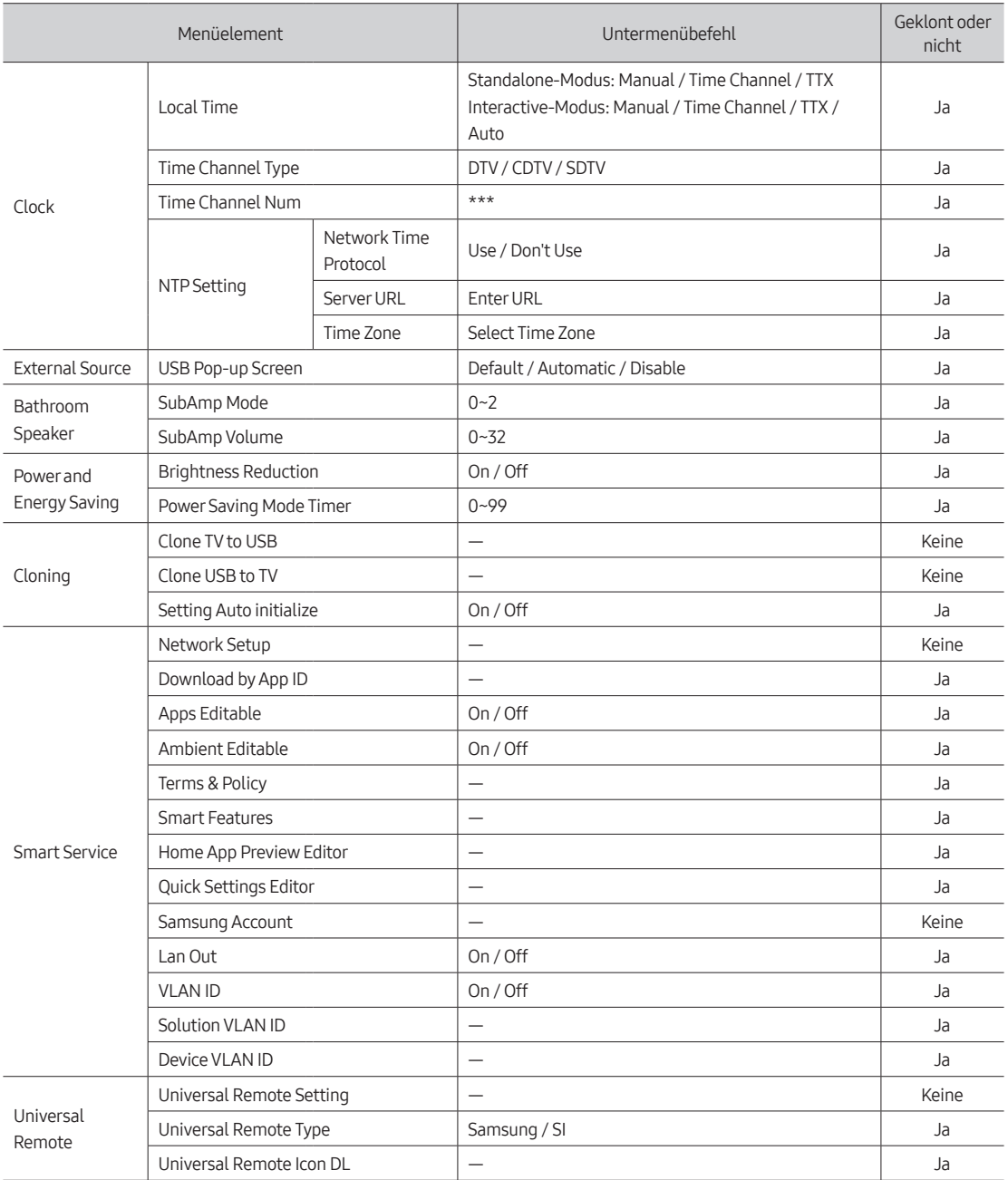

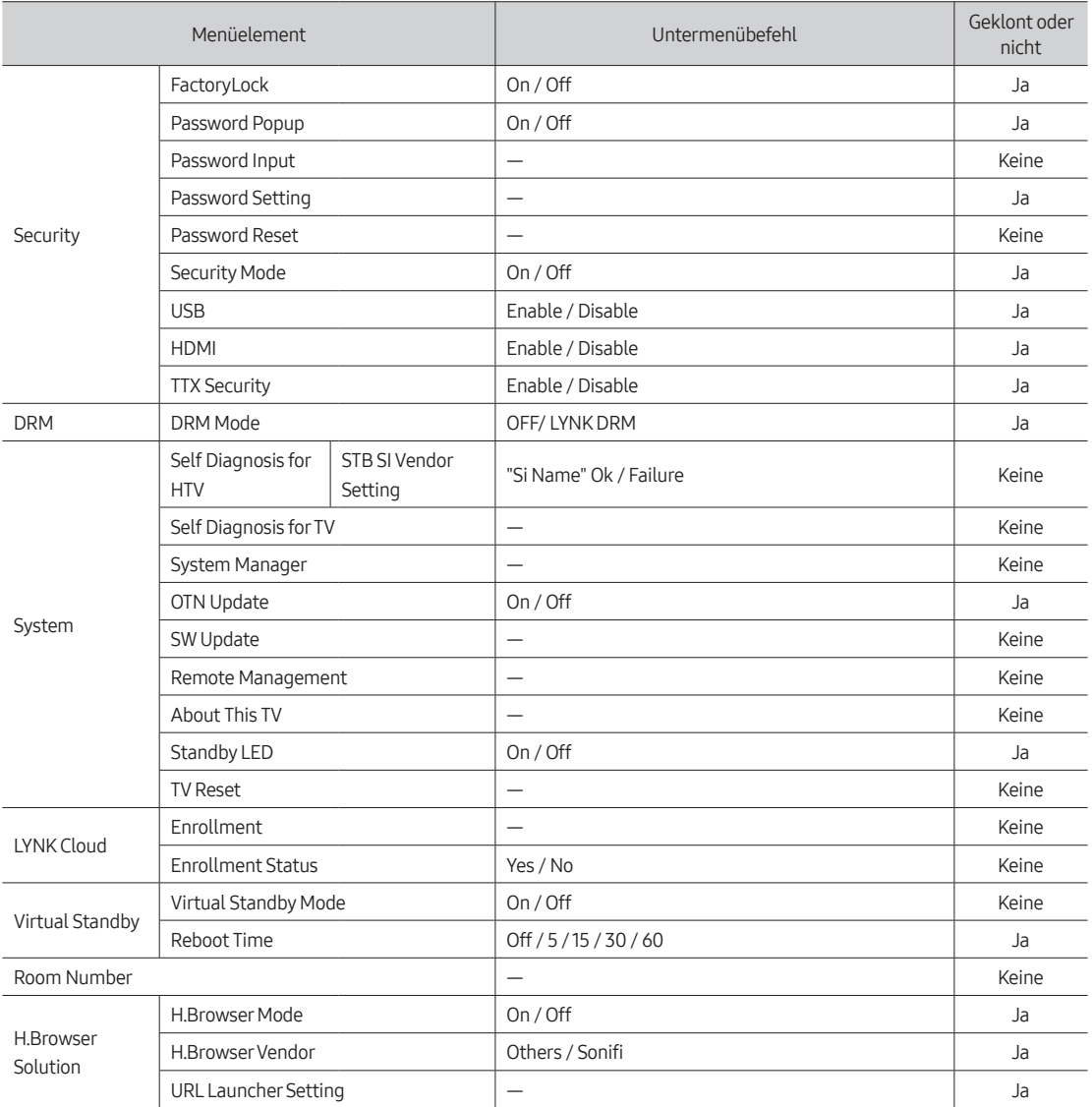

# <span id="page-39-0"></span>Setting Auto Initialize

**Bild** 

### O Hotel Option-Menü > Cloning > Setting Auto Initialize

Beim Klonen, d. h. Kopieren von Einstellungen von einem Fernsehgerät zu einem anderen Fernsehgerät werden sowohl die Einstellungen des Gastmenüs als auch des Hotelmenüs kopiert: Menü Bild, Ton, Senderempfang und Hotel Option. Damit lassen sich beinahe alle Menüwerte Ihrer Hotelfernsehgeräte auf die gleichen Standardeinstellungen setzen. Wenn Sie Gästen erlauben, auf das Gästemenü, z. B. auf das Menü Bild zuzugreifen, können sie die Einstellungen in diesen Menüs ändern. Damit werden die Standardeinstellungen aufgehoben. Wenn Sie die Funktion Setting Auto Initialize aktivieren, setzt das Fernsehgerät alle Werte im Gästemenü auf die geklonten Standardwerte zurück (Initialisierung), sobald das Gerät aus- und anschließend wieder eingeschaltet wird. Beachten Sie, dass die Funktion Setting Auto Initialize nur für Einstellwerte des kopierten Gästemenüs funktioniert. Einstellungen, die nicht kopiert wurden, werden ignoriert.

Die nachfolgende Tabelle listet die Einstellungen auf, die auf ihre kopierten Werte zurückgesetzt werden, wenn Sie die Funktion Setting Auto Initialize aktivieren.

• In Abhängigkeit vom Modell werden die folgenden Menüelemente möglicherweise nicht unterstützt.

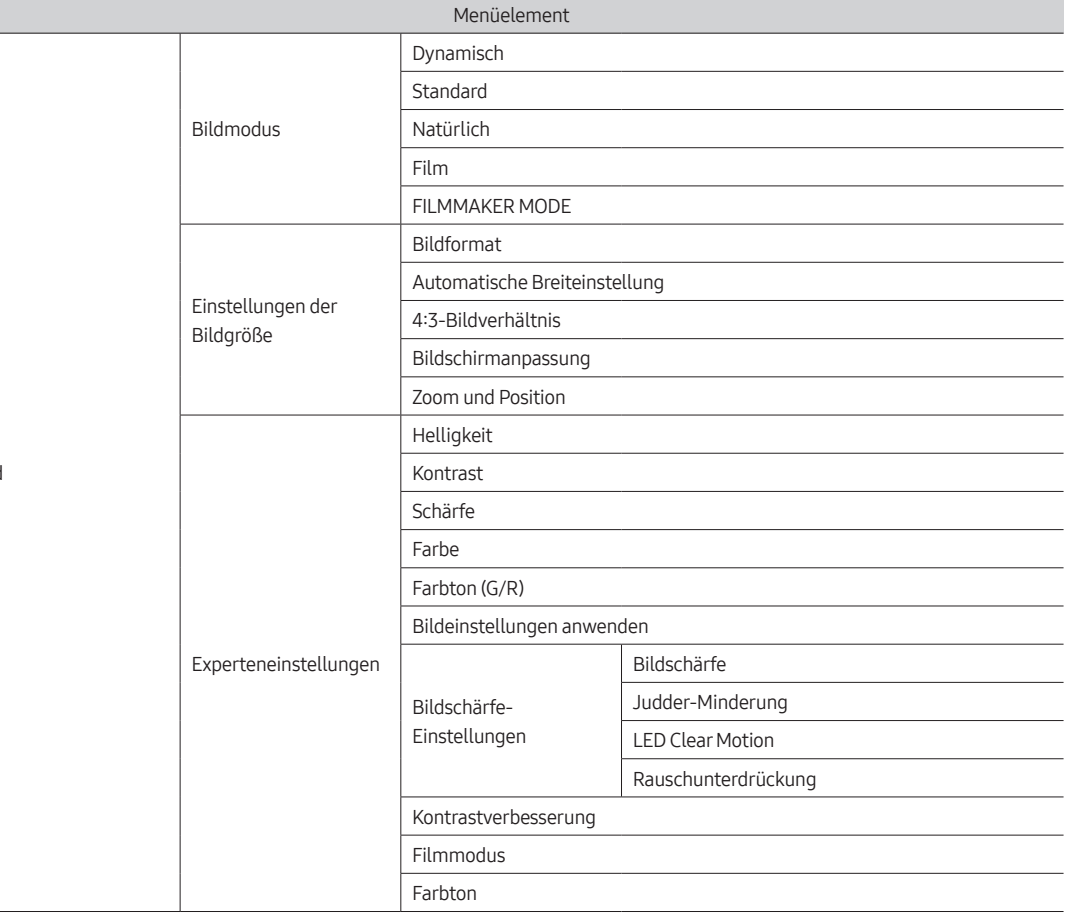

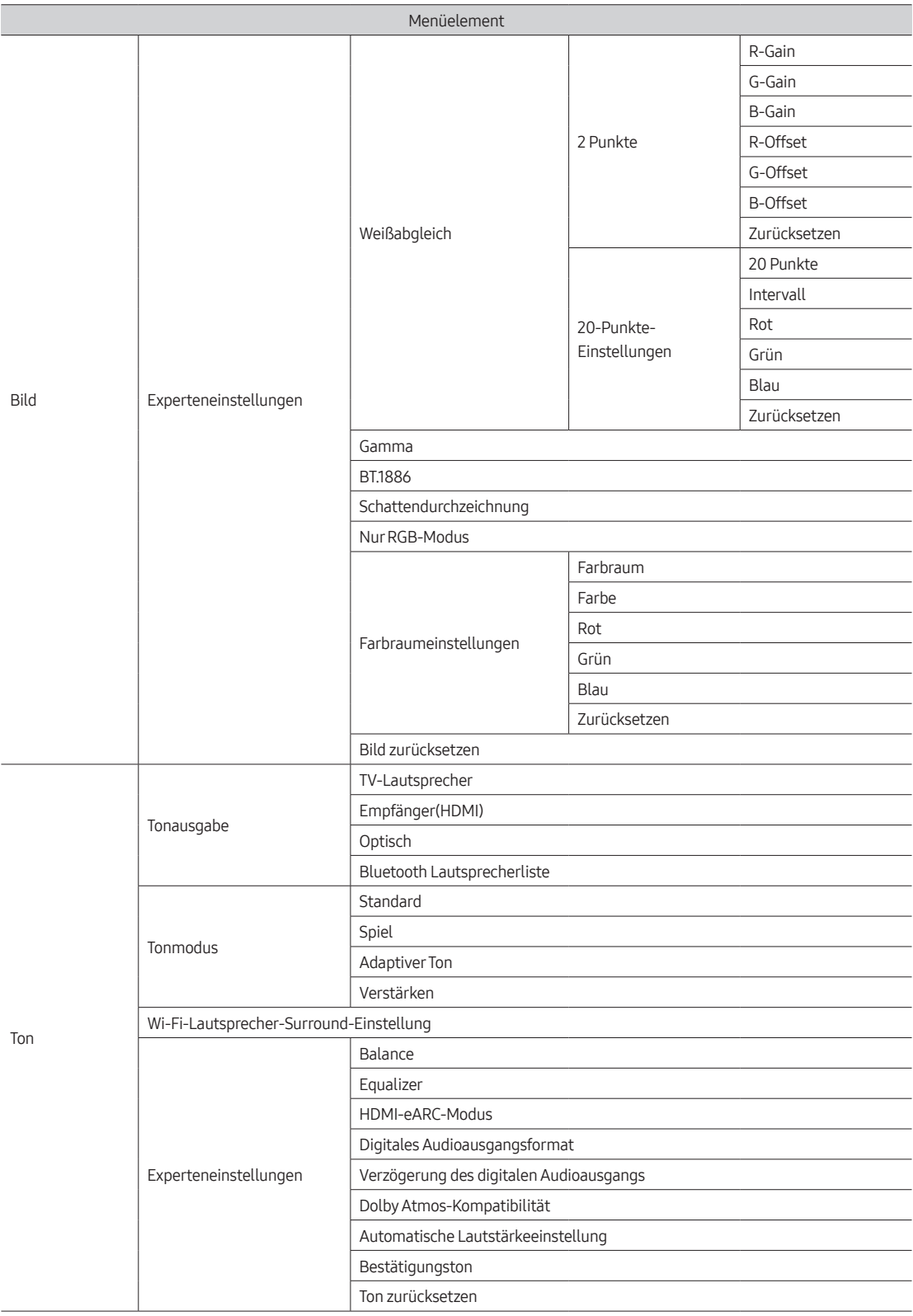

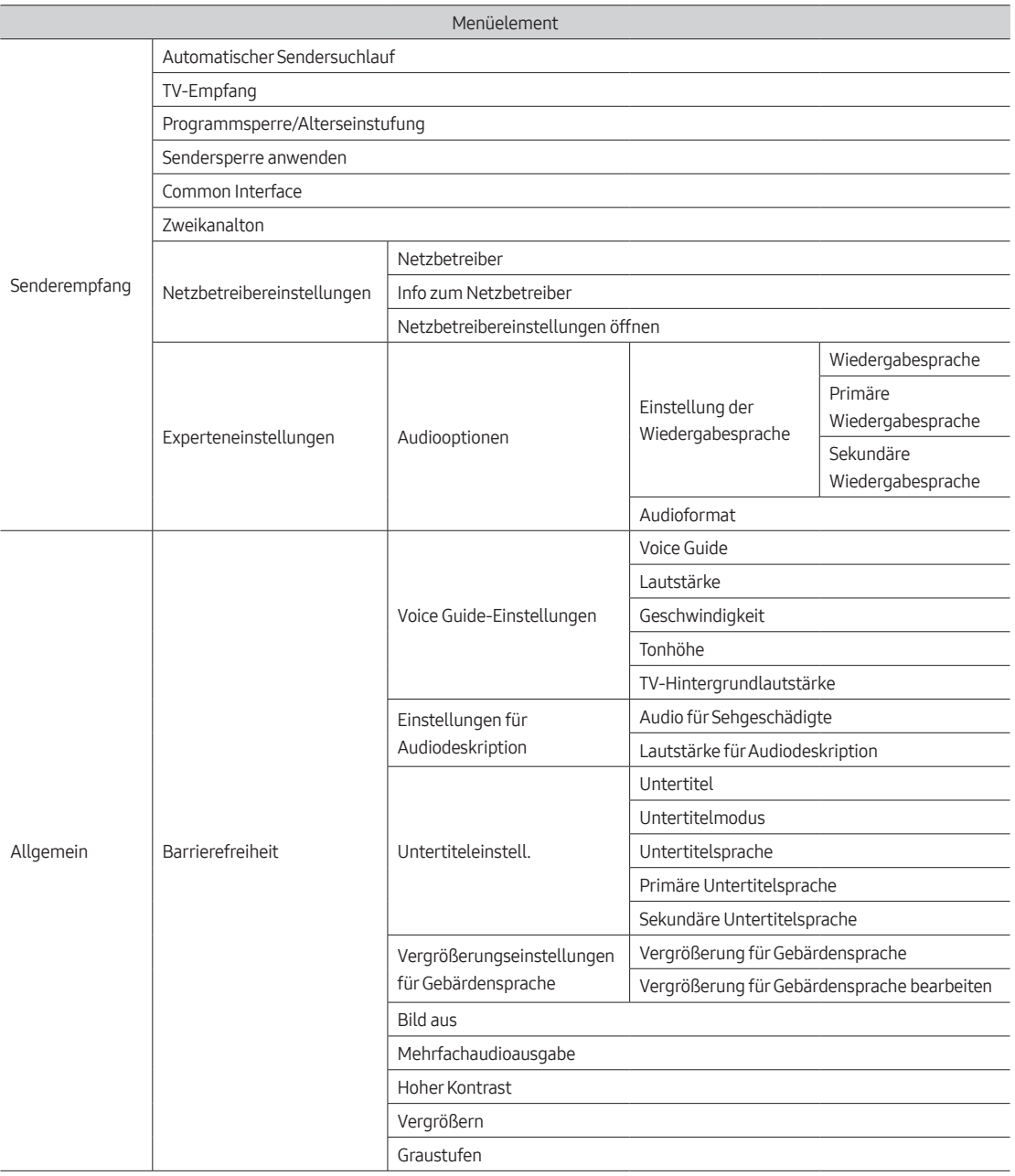

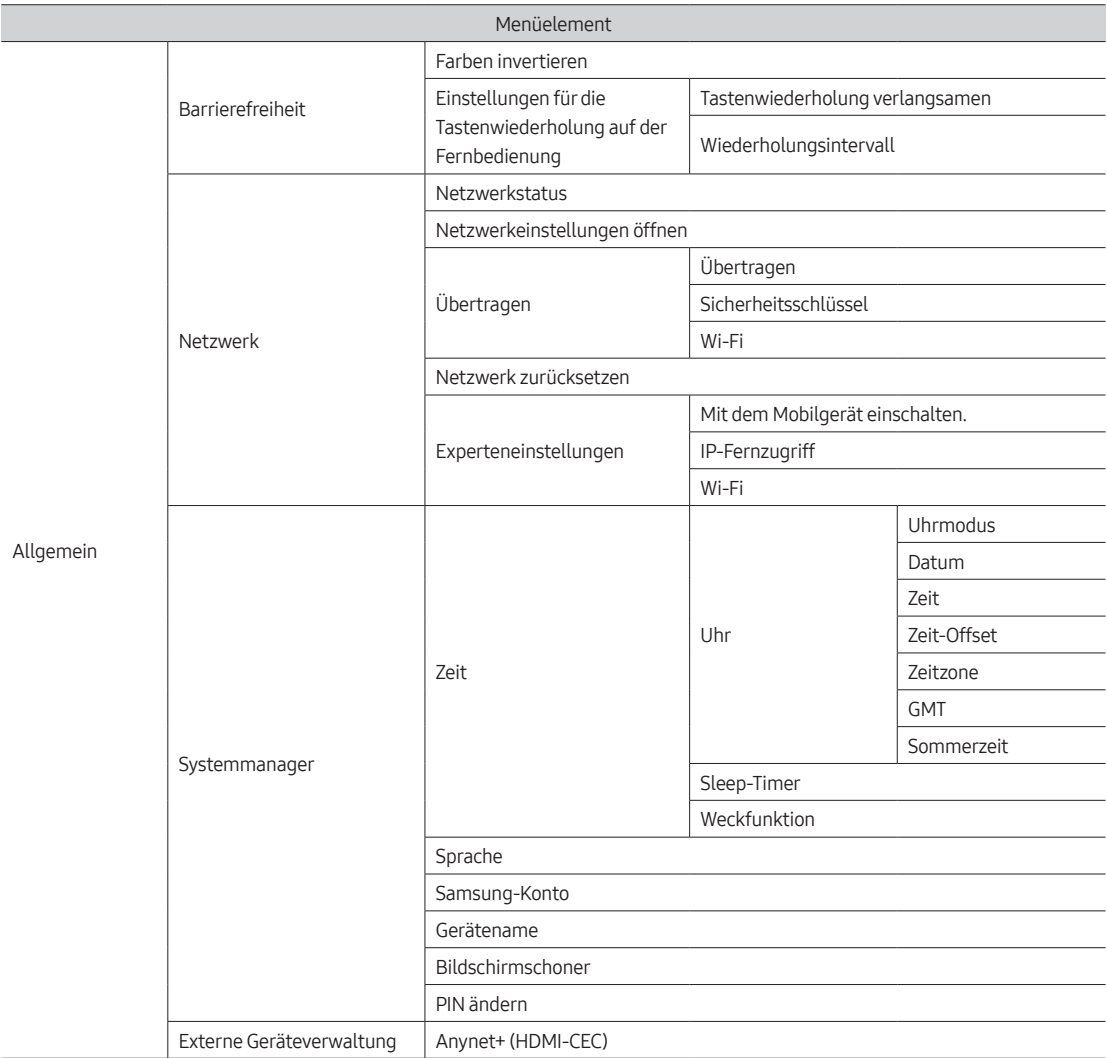

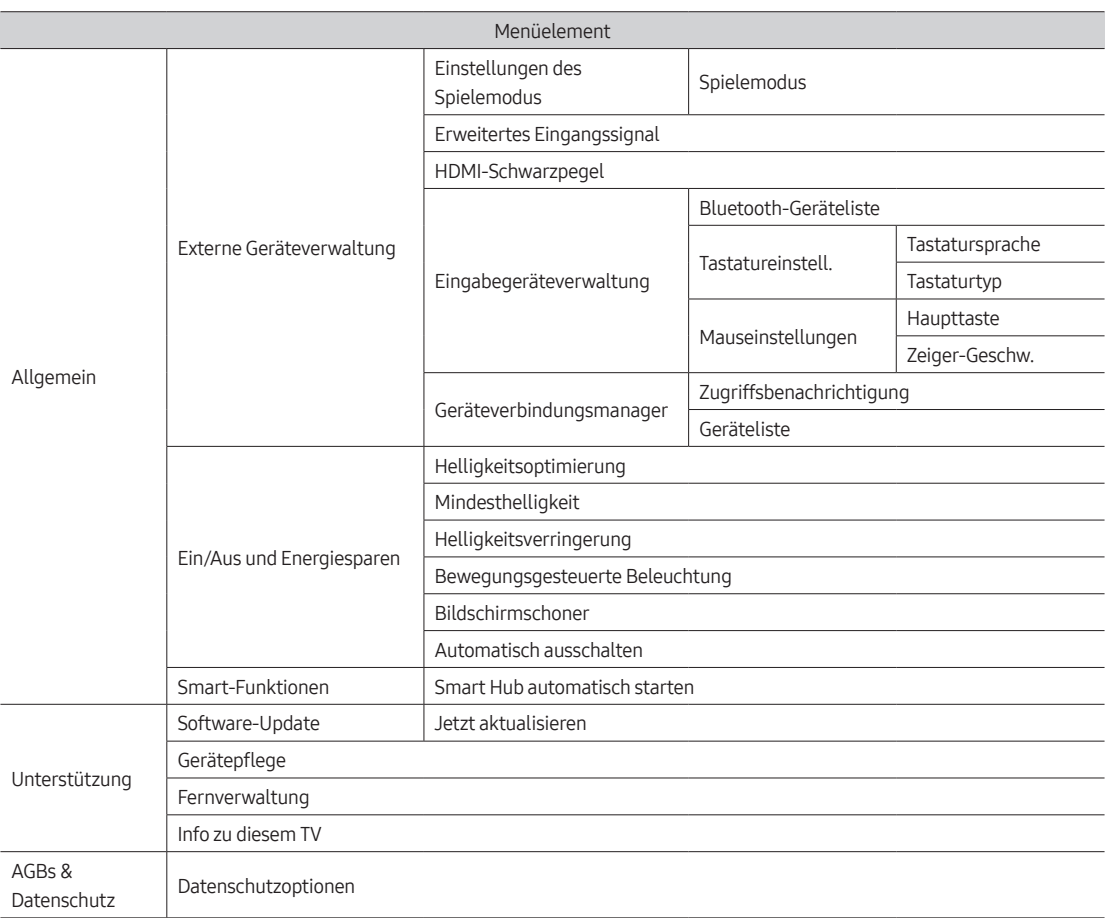

# <span id="page-44-0"></span>Aktualisieren der Software des Fernsehgeräts

Schalten Sie das Fernsehgerät NICHT aus, während die Aktualisierung durchgeführt wird. Das Fernsehgerät wird automatisch aus- und wieder eingeschaltet, sobald die Aktualisierung der Software abgeschlossen ist. Die Video- und Audioeinstellungen werden bei einem Software-Update möglicherweise auf die Standardwerte zurückgesetzt. Um die Einstellungen nach einem Software-Update einfach zurückzusetzen, empfehlen wir Ihnen, die Einstellungen des Fernsehers zu kopieren.

• Weitere Informationen über das USB-Klonen finden Sie auf Seite [36](#page-35-1).

### Aktualisierung über ein USB-Gerät

Gehen Sie folgendermaßen vor, um die Software des Fernsehgeräts zu aktualisieren:

- 1. Setzen Sie ein USB-Gerät mit der Aktualisierungsdatei für die Software in den USB-Port des Fernsehers ein.
- 2. Rufen Sie SW Update auf.
	- Hotel Option-Menü > System > SW Update
- 3. Auf dem Fernsehgerät wird eine Popup-Meldung angezeigt, dass die aktualisierte Version gesucht wird.
- 4. Wählen Sie OK und drücken Sie zum Aktivieren die Taste Auswählen auf der Fernbedienung.
- Achten Sie beim Einspielen des Upgrades darauf, die Stromversorgung nicht zu unterbrechen und das USB-Gerät nicht zu entfernen. Das Fernsehgerät wird automatisch ab- und wieder angeschaltet, sobald das Softwareupgrade abgeschlossen ist. Kontrollieren Sie die Softwareversion, wenn die Upgrades abgeschlossen sind.

# <span id="page-45-0"></span>09 Bearbeiten von Sendern

### Verwenden von Channel Editor

### O Hotel Option-Menü > Channel > Channel Editor

Mit dem Channel Editor können Sie die im Fernsehgerät gespeicherten Sender bearbeiten.

- Sie können die Sendernummern und -namen ändern, Genres und Sprachen verwalten und Sender löschen.
- Wenn Sie die Bildschirm aus-Funktion für die ausgewählten Kanäle auf Ein einstellen, wird eine entsprechende Meldung angezeigt; der Bildschirm wird durch die Bildschirm aus-Funktion ausgeschaltet und von diesen Kanälen wird nur noch Audio ausgegeben.
- Mit dem Channel Editor können Sie auch Informationen zu den Sendern eingeben, ohne dass Sie die Sender direkt anzeigen müssen.

### Allgemeine Schritte zur Verwendung des Channel Editor im Standalone-Modus

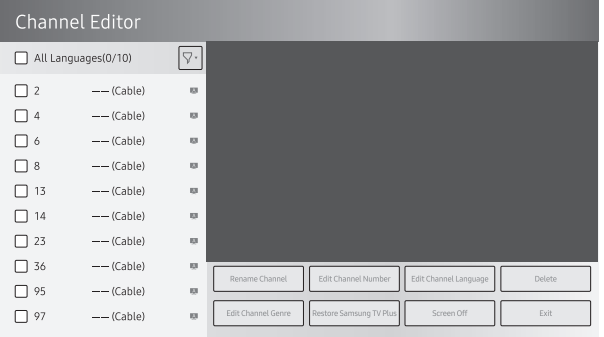

- Das Bild auf dem Fernsehgerät kann je nach Modell und Region von der obigen Abbildung abweichen.
- 1. Starten Sie Channel Setup (Channel > Channel Setup) im Menü Hotel Option.
- 2. Öffnen Sie den Channel Editor (Channel > Channel Editor) im MenüHotel Option.
- 3. Stellen Sie auf einem Blatt Papier eine Liste der gewünschten Sender in der gewünschten Reihenfolge zusammen.
- 4. Sortieren Sie die Sender anhand der in Schritt 3 erstellten Liste neu und bearbeiten Sie die Sendernamen.
- 5. Drücken Sie zum Beenden die Taste

### Bearbeiten der Sendernummer

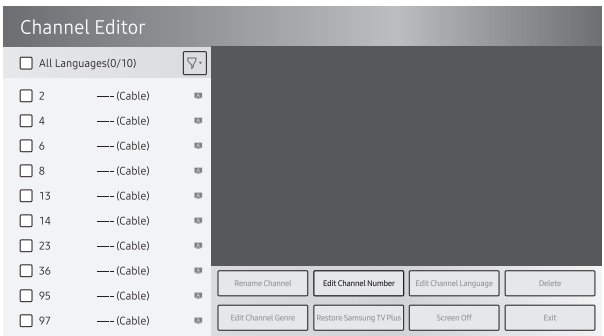

Ändern Sie die Nummer des gewählten Senders. Gehen Sie folgendermaßen vor, um die Sendernummer zu ändern:

- 1. Wählen Sie im Fenster Channel Edit einen Sender aus.
- 2. Verwenden Sie die Richtungstasten auf der Fernbedienung, um Kanalnr. bearbeiten auszuwählen und drücken Sie zum Aktivieren die Taste Auswählen.
- 3. Verwenden Sie die Richtungstasten (Auf/Ab) auf der Fernbedienung, um die Sendernummer zu ändern.
- 4. Wählen Sie abschließend OK und drücken Sie zum Aktivieren die Taste Auswählen auf der Fernbedienung.
	- Wenn Sie die Sendernummer ändern, werden die Senderinformationen automatisch aktualisiert.

### Sender umbenennen

Ändern Sie den Namen des von Ihnen gewählten Senders. Gehen Sie folgendermaßen vor, um den Namen eines Senders zu ändern:

- 1. Wählen Sie im Fenster Channel Edit einen Sender aus.
- 2. Verwenden Sie die Richtungstasten auf der Fernbedienung, um Send. umbenenn. auszuwählen und drücken Sie zum Aktivieren die Taste Auswählen.
- 3. Geben Sie den neuen Sendername mithilfe der eingeblendeten Tastatur ein. Verwenden Sie die Richtungstasten auf der Fernbedienung, wählen Sie einen Buchstaben oder eine Zahl aus und drücken Sie zum Aktivieren die Auswählen-Taste. Wiederholen Sie diesen Vorgang für jeden Buchstaben oder jede Zahl, die Sie eingeben möchten.
- 4. Wählen Sie Fertig und drücken Sie zum Aktivieren die Taste Auswählen auf der Fernbedienung.

### Zuordnen von Sendernummern zu externen Geräten

Das als Signalquelle des Fernsehers verwendete externe Gerät wird im Menü Channel Editor auf der letzten Seite angezeigt (siehe unten).

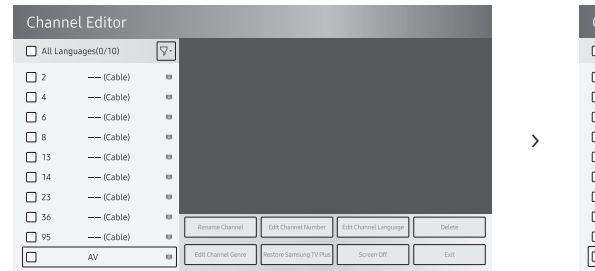

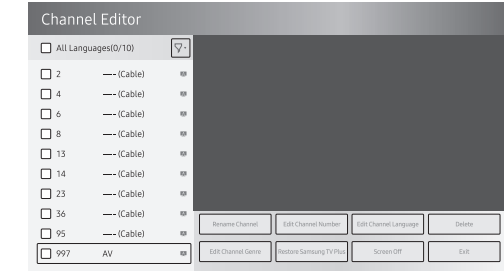

- 1. Wählen Sie im Fenster Channel Edit den Namen eines externen Geräts aus.
- 2. Verwenden Sie die Richtungstasten auf der Fernbedienung, um Kanalnr. bearbeiten auszuwählen und drücken Sie zum Aktivieren die Taste Auswählen.
- 3. Verwenden Sie die Richtungstasten (Auf/Ab) auf der Fernbedienung, um die Sendernummer zuzuweisen.
- 4. Wählen Sie abschließend OK und drücken Sie zum Aktivieren die Taste Auswählen auf der Fernbedienung.
- Nachdem Sie einem externen Gerät eine Sendernummer zugewiesen haben, können Sie das externe Gerät aufrufen, ohne das Menü mit den Signalquellen des Fernsehers zu öffnen.

# <span id="page-48-0"></span>10 Technische Daten und weitere Informationen

## Technische Daten

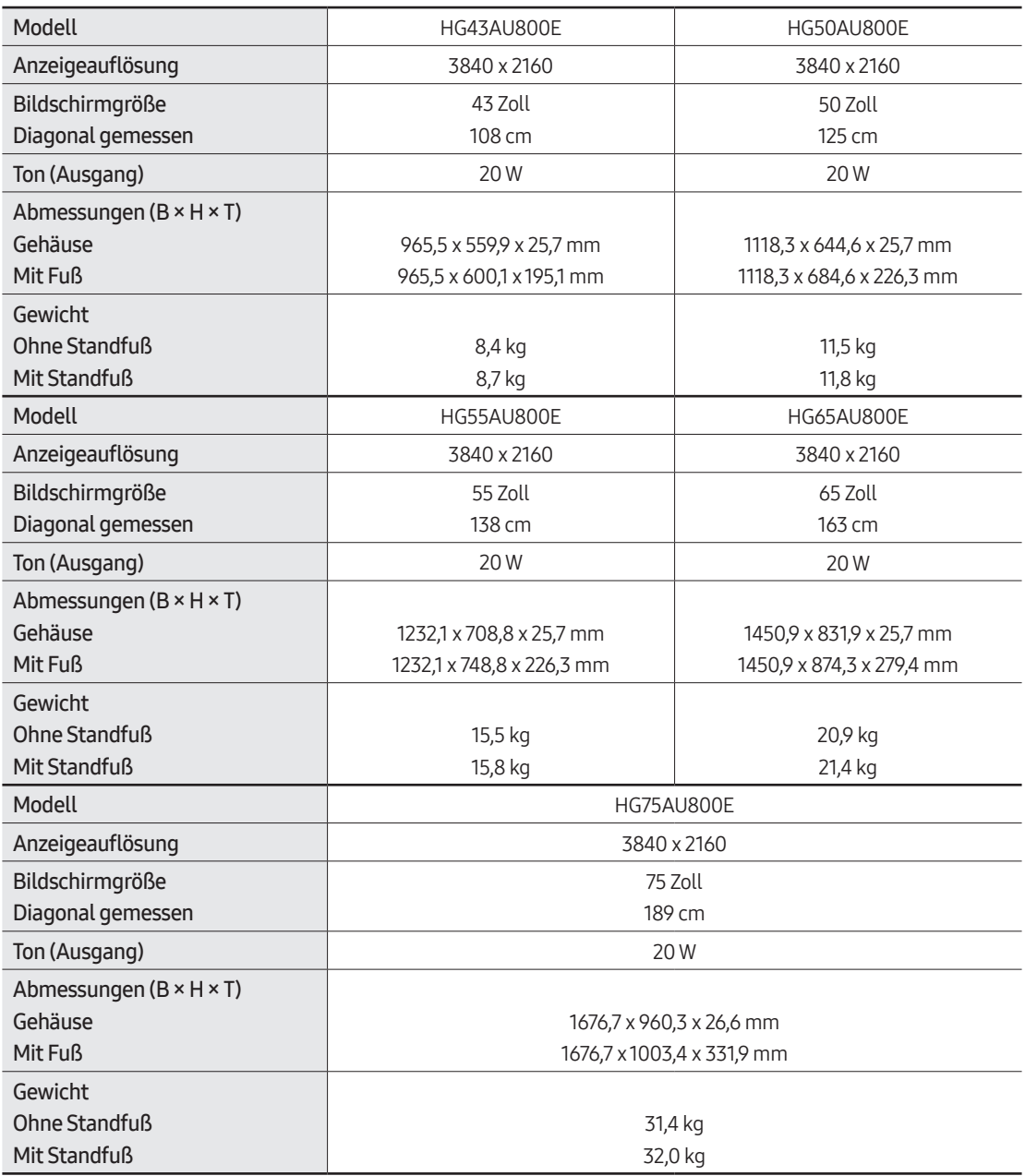

### <span id="page-49-0"></span>Umgebungsbedingungen

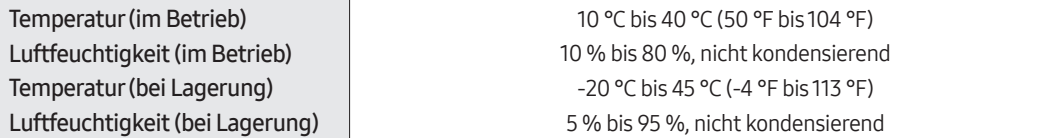

#### Hinweise

- Dies ist ein digitales Gerät der Klasse B.
- Änderung der technischen Daten und des Gerätedesigns vorbehalten.
- Informationen zur Stromversorgung und zum Energieverbrauch finden Sie auf dem Produktaufkleber mit den technischen Nenndaten.
- Sie finden den Produktaufkleber auf der Hinterseite des Fernsehgeräts. (Bei manchen Modellen finden Sie den Produktaufkleber unter der Abdeckung für die Anschlussklemmen.)
- Der typische Stromverbrauch wird gemäß IEC 62087 gemessen.
- Das Gerät sollte nicht mehr als 8 Stunden täglich verwendet werden. Wenn das Gerät länger als 8 Stunden pro Tag verwendet wird, erlischt möglicherweise die Garantie.

Zugriff auf die Informationen des Energie-Etiketts zu diesem Produkt über die Europäische Produktregistrierung für Energielabel (EPREL) erhalten Sie unter https://eprel.ec.europa.eu/qr/\*\*\*\*\*\*.

wobei \*\*\*\*\*\* die EPREL-Registrierungsnummer des Produkts ist. Sie können die Registrierungsnummer auf dem Bewertungsetikett Ihres Produkts finden.

### Verringern des Stromverbrauchs

Wenn Sie das Gerät ausschalten, wechselt es in den Standby-Modus. Im Standby-Modus verbraucht es weiterhin eine gewisse Menge an Strom. Wenn Sie das Fernsehgerät längere Zeit nicht verwenden, sollten Sie daher den Netzstecker aus der Steckdose ziehen, um den Stromverbrauch zu senken.

# <span id="page-50-0"></span>Unterstützte Auflösungen für UHD-Eingangssignale

• Auflösung: 3840 x 2160p, 4096 x 2160p

### Wenn Erweitertes Eingangssignal deaktiviert (Aus) ist

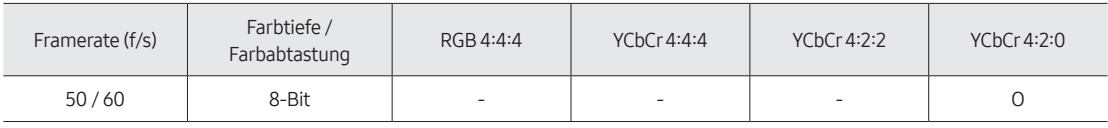

### Wenn Erweitertes Eingangssignal deaktiviert (Ein) ist

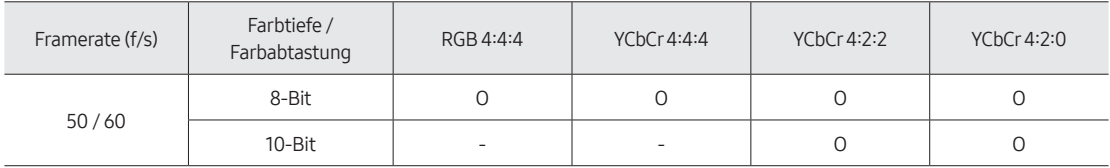

# <span id="page-51-0"></span>Unterstützte Auflösungen zum Anschließen eines Computers

Wenn Sie Ihre Fernsehgerät als Computermonitor verwenden, können Sie auch eine der Standardauflösungen aus der Spalte "Auflösungen" wählen. Das Fernsehgerät wird automatisch auf die gewählte Auflösung eingestellt.

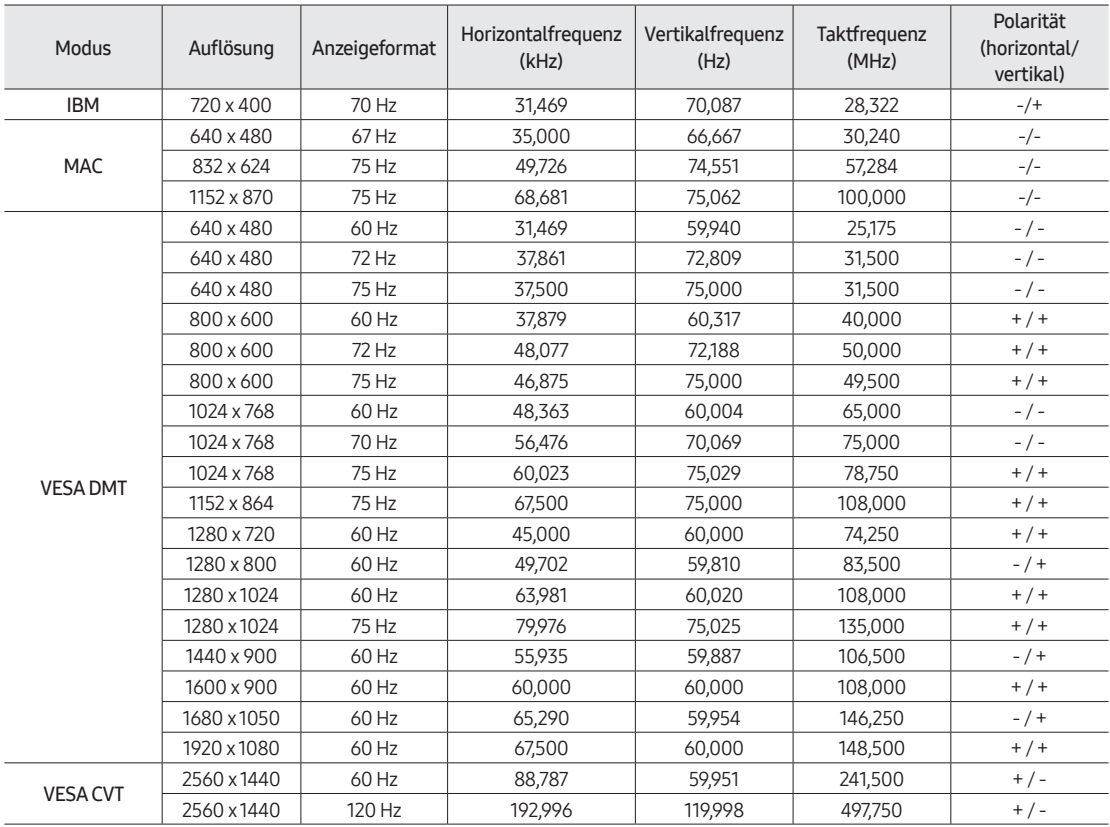

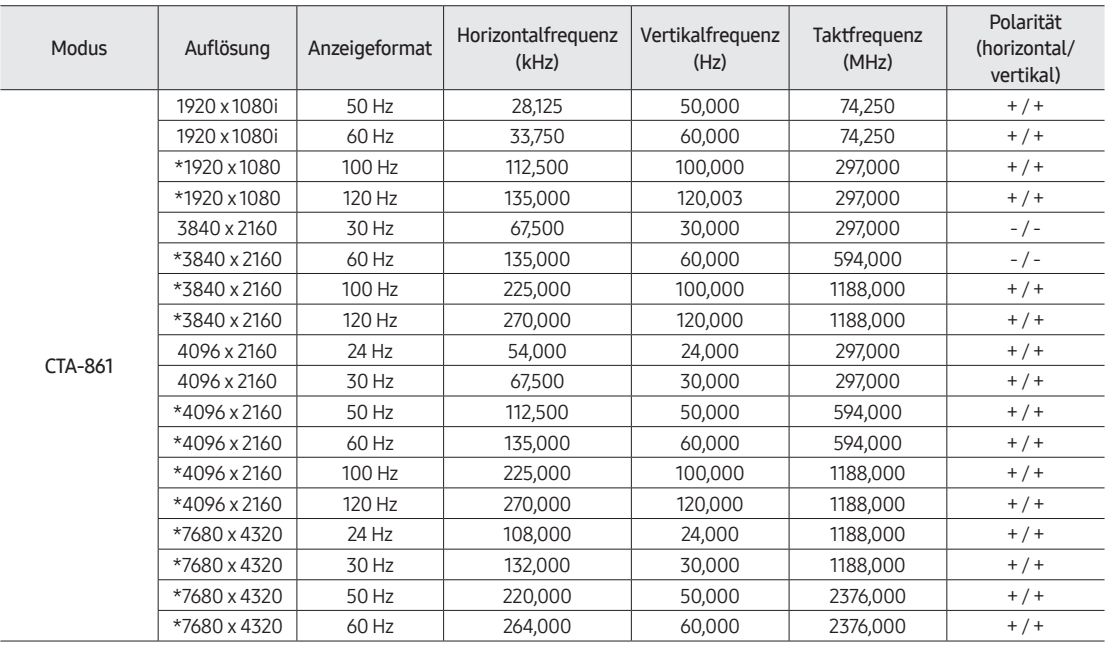

- \*: Die Auflösung wird je nach Modell möglicherweise nicht unterstützt.
- Das Zeilensprungverfahren wird nicht unterstützt.
- Der Bildschirm arbeitet möglicherweise fehlerhaft, wenn Sie ein vom Standard abweichendes Videoformat wählen.
- Es werden ein separater Modus und ein Composite-Modus unterstützt. SOG (Sync On Green) wird nicht unterstützt.
- Stellen Sie Apps Editable auf ON, um die Eingangsquelle (Edit Name/Icon) manuell zu ändern.
	- Hotel Option-Menü > Smart Service > Apps Editable

# <span id="page-53-0"></span>Unterstützte Auflösungen für Videosignale

Überprüfen Sie die unterstützten Auflösungen für Videosignale.

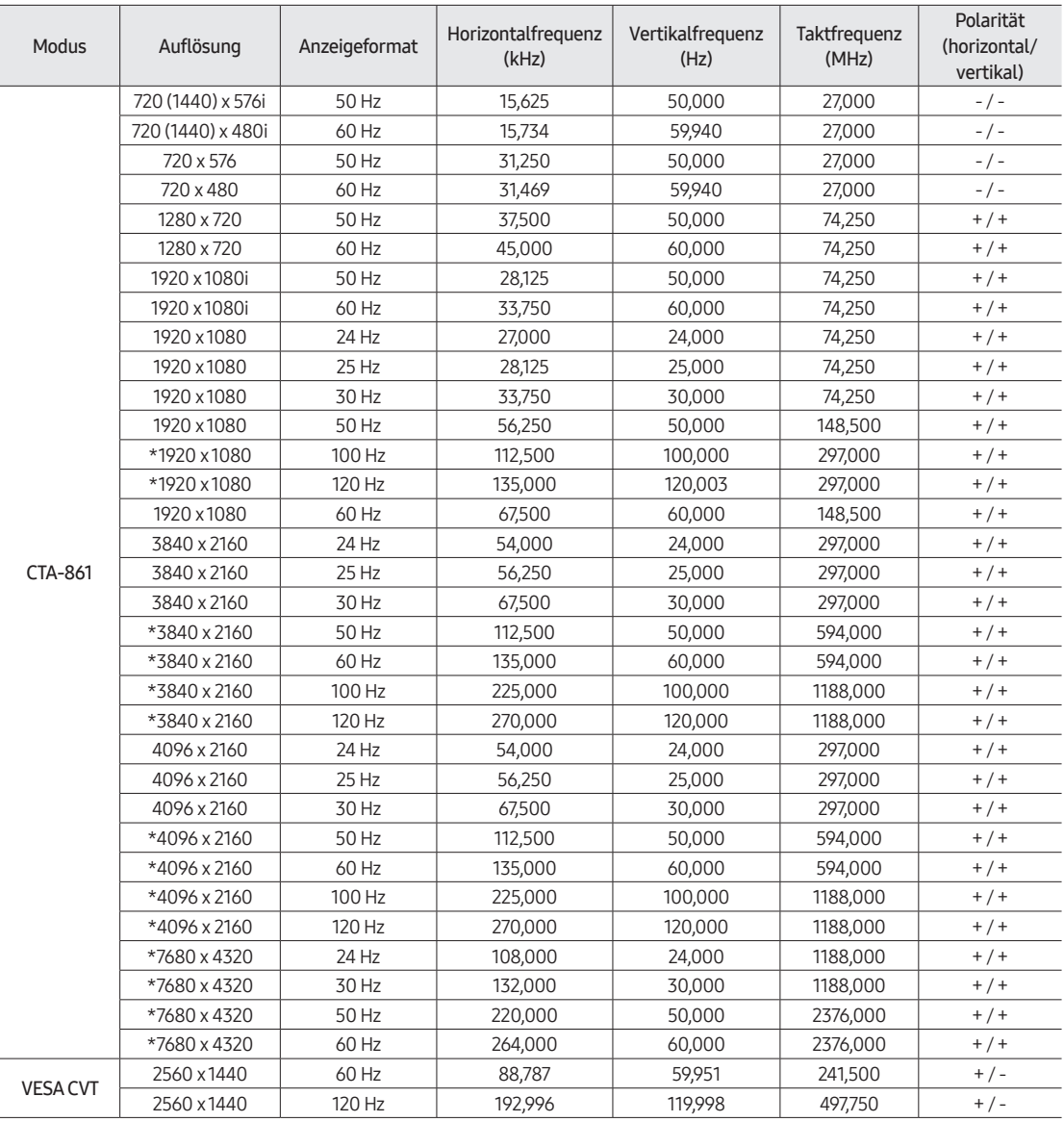

• \*: Die Auflösung wird je nach Modell möglicherweise nicht unterstützt.

• Stellen Sie Apps Editable auf ON, um die Eingangsquelle (Edit Name/Icon) manuell zu ändern.

– Hotel Option-Menü > Smart Service > Apps Editable

## <span id="page-54-0"></span>Hinweise vor der Verwendung der Internetfunktion

Lesen Sie diese Informationen, bevor Sie die Internet-Funktion verwenden.

- Herunterladen von Dateien wird nicht unterstützt.
- Die Internet-Funktion kann möglicherweise nicht auf bestimmte Websites zugreifen, einschließlich Websites, die von bestimmten Unternehmen betrieben werden.
- Das Fernsehgerät bietet keine Unterstützung für die Wiedergabe von Flash-Videos.
- E-Commerce für Online-Käufe wird nicht unterstützt.
- ActiveX wird nicht unterstützt.
- Es wird nur eine begrenzte Anzahl von Schriftarten unterstützt. Manche Symbole und Zeichen werden möglicherweise nicht richtig angezeigt.
- Die Reaktion auf Netzwerkbefehle und die resultierende Bildschirmanzeige können sich verzögern, während eine Webseite geladen wird.
- Das Laden einer Webseite kann sich möglicherweise je nach Status der beteiligten Systeme verzögern oder gar nicht erfolgen.
- Kopieren und Einfügen werden nicht unterstützt.
- Beim Verfassen einer E-Mail oder einer einfachen Nachricht sind bestimmte Funktionen zur Auswahl von Schriftgröße und Farbe möglicherweise nicht verfügbar.
- Es gibt eine Grenze für die Anzahl der Lesezeichen und die Größe der Protokolldatei, die gespeichert werden können.
- Die Anzahl der Fenster, die gleichzeitig geöffnet werden können, ist begrenzt.
- Die Geschwindigkeit beim Browsen im Web hängt von den Netzwerkbedingungen ab.
- In eine Webseite eingebettete Videos können nicht abgespielt werden, wenn zur gleichen Zeit die PIP-Funktion (Bild-in-Bild) aktiv ist.
	- Diese Funktion wird, je nach Modell bzw. Region, möglicherweise nicht unterstützt.
- Der Browserverlauf wird in der zeitlichen Reihenfolge vom neuesten zum ältesten gespeichert und die ältesten Einträge werden zuerst überschrieben.
- Je nach der Art der unterstützten Video-/Audio-Codecs können Sie möglicherweise bestimmte HTML5-Video- und -Audiodateien nicht wiedergeben.
- Videos von Dienstleistungsanbietern für PC-optimiertes Streaming werden von unserem proprietären Internet-Browser möglicherweise nicht ordnungsgemäß wiedergegeben.

### <span id="page-55-0"></span>Abmessungen

- Das angezeigte Bild kann je nach Modell von der Anzeige Ihres Fernsehers abweichen.
- Einzelheiten zu den Abmessungen finden Sie unter Displaysolutions.samsung.com.

### Frontansicht / Seitenansicht

 $• 43"$ 

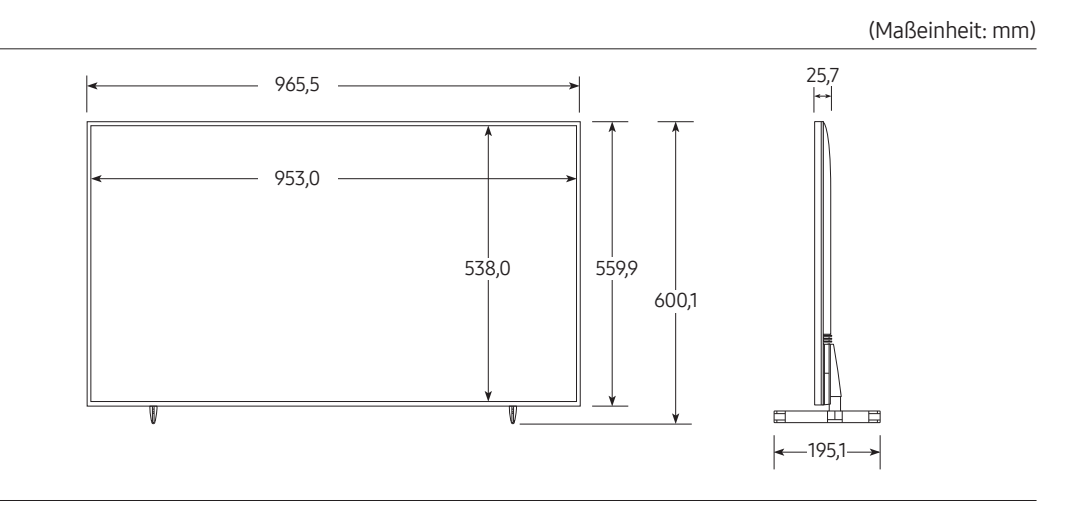

• 50˝

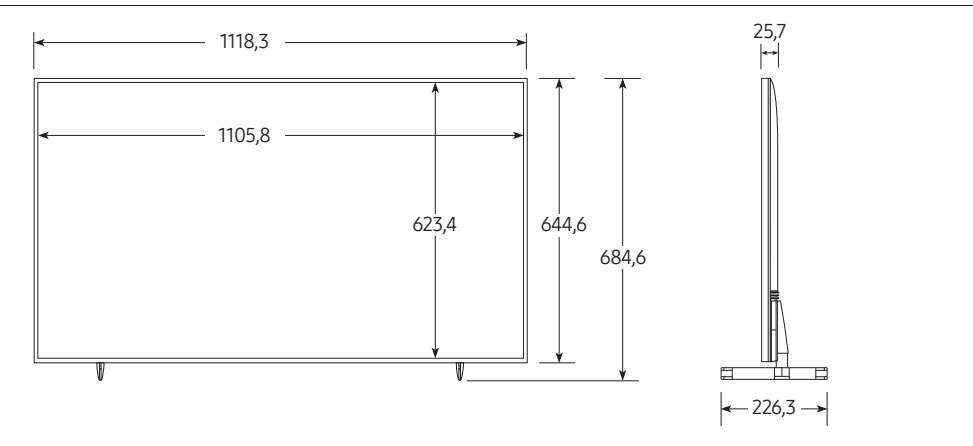

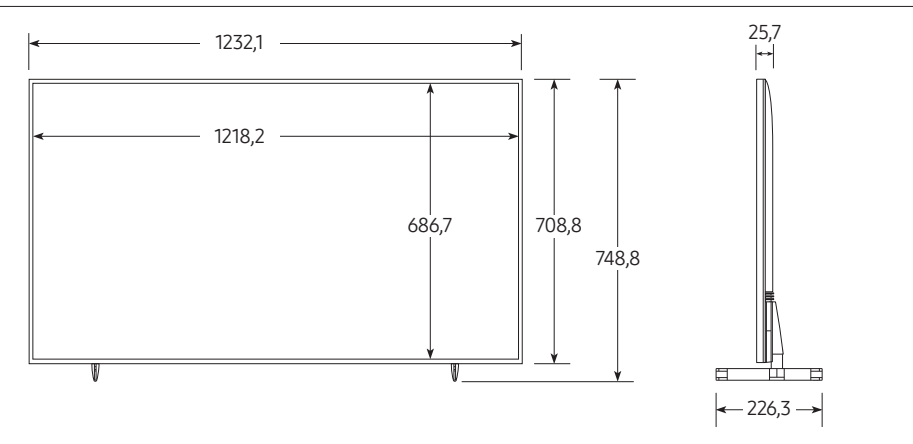

• 65˝

(Maßeinheit: mm)

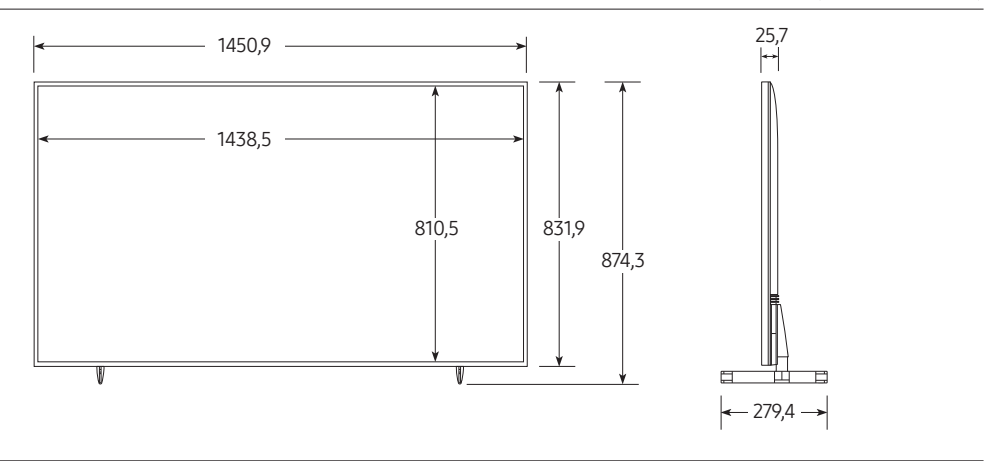

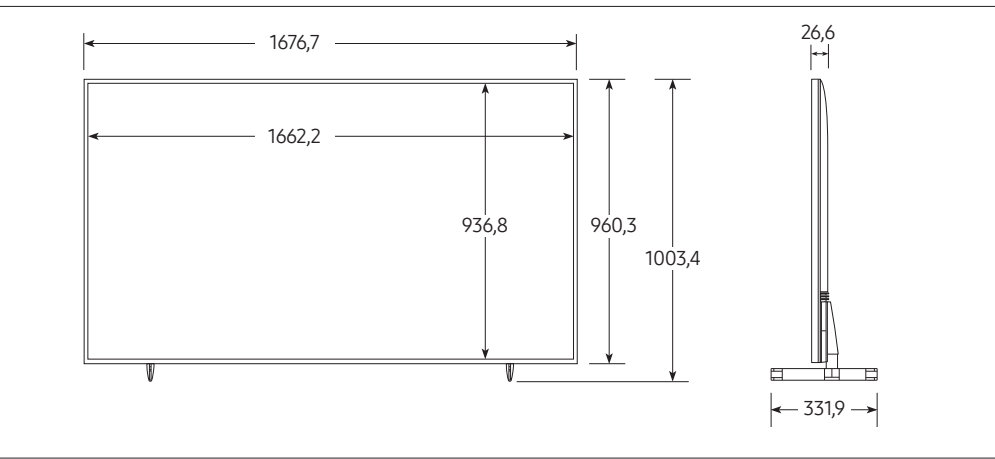

### Rückansicht

•  $43''$ 

(Maßeinheit: mm)

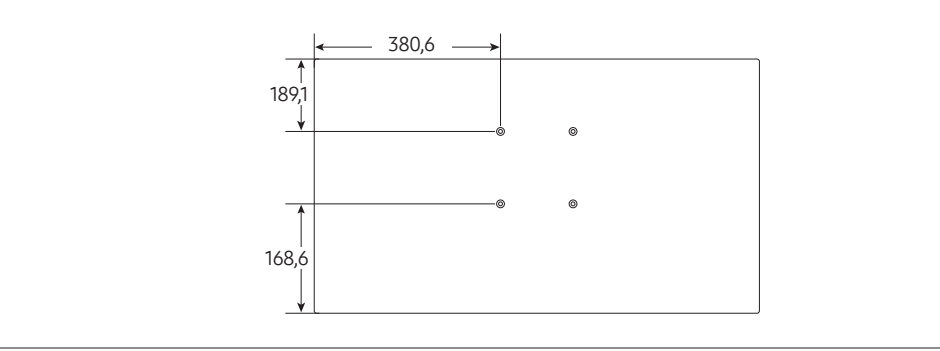

• 50˝

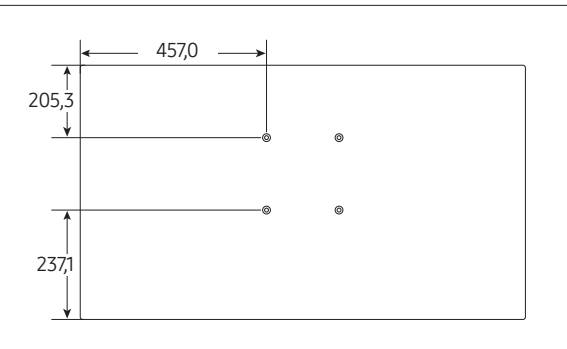

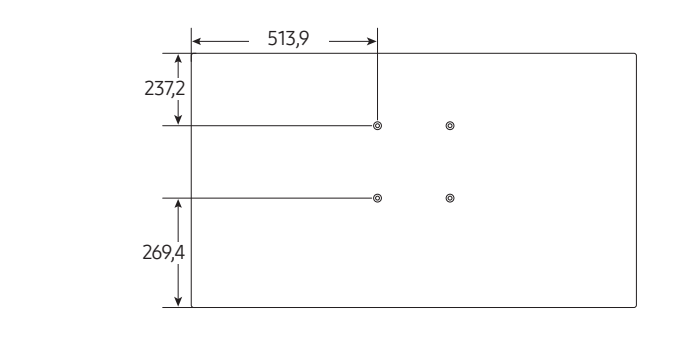

#### • 65˝

(Maßeinheit: mm)

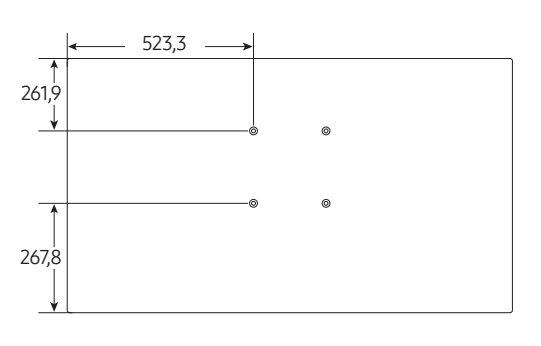

• 75˝

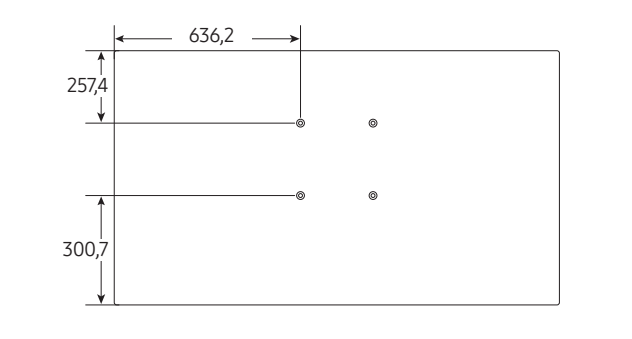

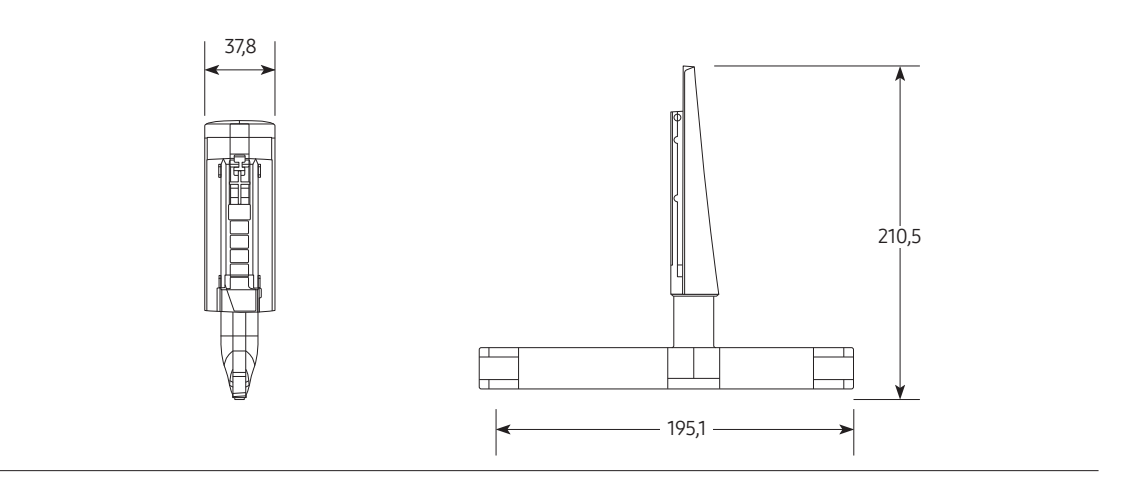

• 50˝-55˝

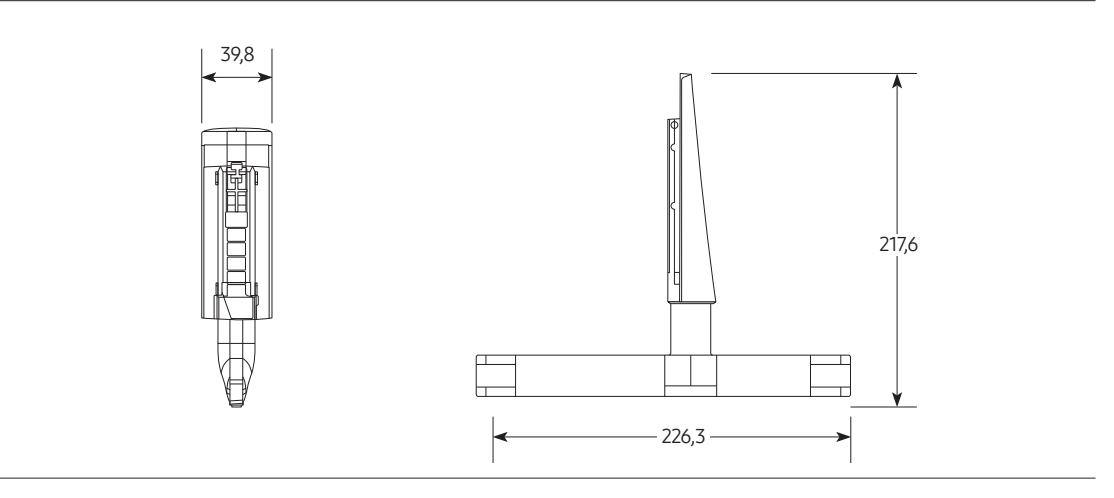

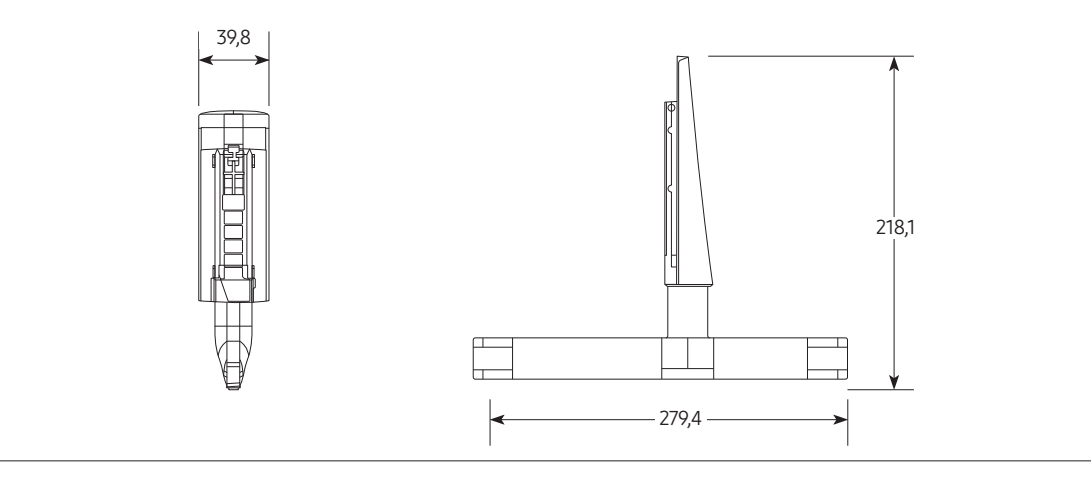

• 75˝

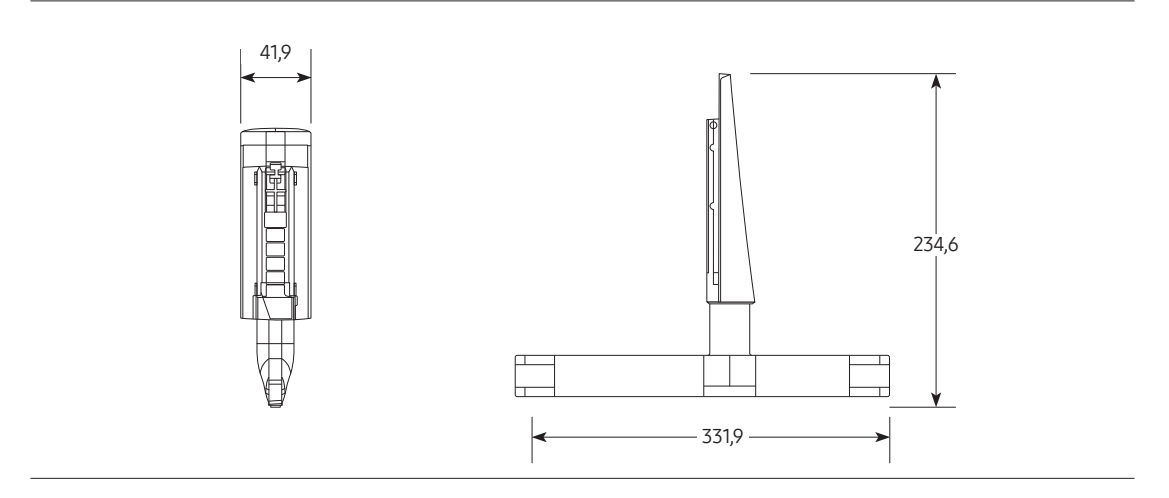

<span id="page-61-0"></span>**DeDolby Audio** 

# POWERED BY QUICKSET®

# rovi guide

**HE HEVCA CIVANCE** Covered by Patents at patentlist.hevcadvance.com

Manufactured under license from Dolby Laboratories. Dolby, Dolby Audio, Pro Logic, and the double-D symbol are trademarks of Dolby Laboratories.

VERKAUFT UND DARF NUR IN VERBINDUNG MIT HEVC-INHALTEN VERWENDET WERDEN, DIE DEN FOLGENDEN DREI KRITRIEN ENTSPRECHEN QUALIFIKATIONEN: (1) DIE HEVC INHALTE SIND NUR FÜR DIE PRIVATE NUTZUNG BESTIMMT, (2) DIE HEVC-INHALTE WERDEN NICHT ZUM VERKAUF ANGEBOTEN, UND (3) DIE HEVC-INHALTE WURDEN VOM PRODUKTINHABER ERSTELLT. DIESES PRODUKT DARF NICHT IN VERBINDUNG MIT HEVC-VERSCHLÜSSELTEN INHALTEN VERWENDET WERDEN, DIE VON EINEM DRITTEN ERSTELLT WORDEN SIND, DIE DER NUTZER VON EINEM DRITTEN GEORDERT ODER GEKAUFT HAT, ES SEI DENN, DEM NUTZER SIND VON EINEM LIZENSIERTEN VERKÄUFER DER INHALTE SEPARAT GEWÄHRTE RECHTE ZUR VERWENDUNG DES PRODUKTS MIT SOLCHEN INHALTEN EINGERÄUMT. INDEM SIE DIESES PRODUKT IN VERBINDUNG MIT HEVC-VERSCHLÜSSELTEN INHALTEN VERWENDEN, STIMMEN SIE DER OBEN BESCHRIEBENEN, EINGESCHRÄNKTEN NUTZUNGSBERECHTIGUNG ZU.

DIESES PRODUKT WIRD MIT EINER EINGESCHRÄNKTEN LIZENZ

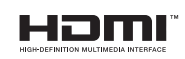

The terms HDMI and HDMI High-Definition Multimedia Interface, and the HDMI Logo are trademarks or registered trademarks of HDMI Licensing Administrator, Inc. in the United States and other countries.

### Open Source License Notice

Open Source used in this product can be found on the following webpage. (https://opensource.samsung.com)

# **SAMSUNG**

#### Wenden Sie sich an SAMSUNG WORLD WIDE.

Bei Fragen oder Hinweisen zu Produkten von Samsung setzen Sie sich bitte mit dem Samsung-Kundendienstzentrum in Verbindung.

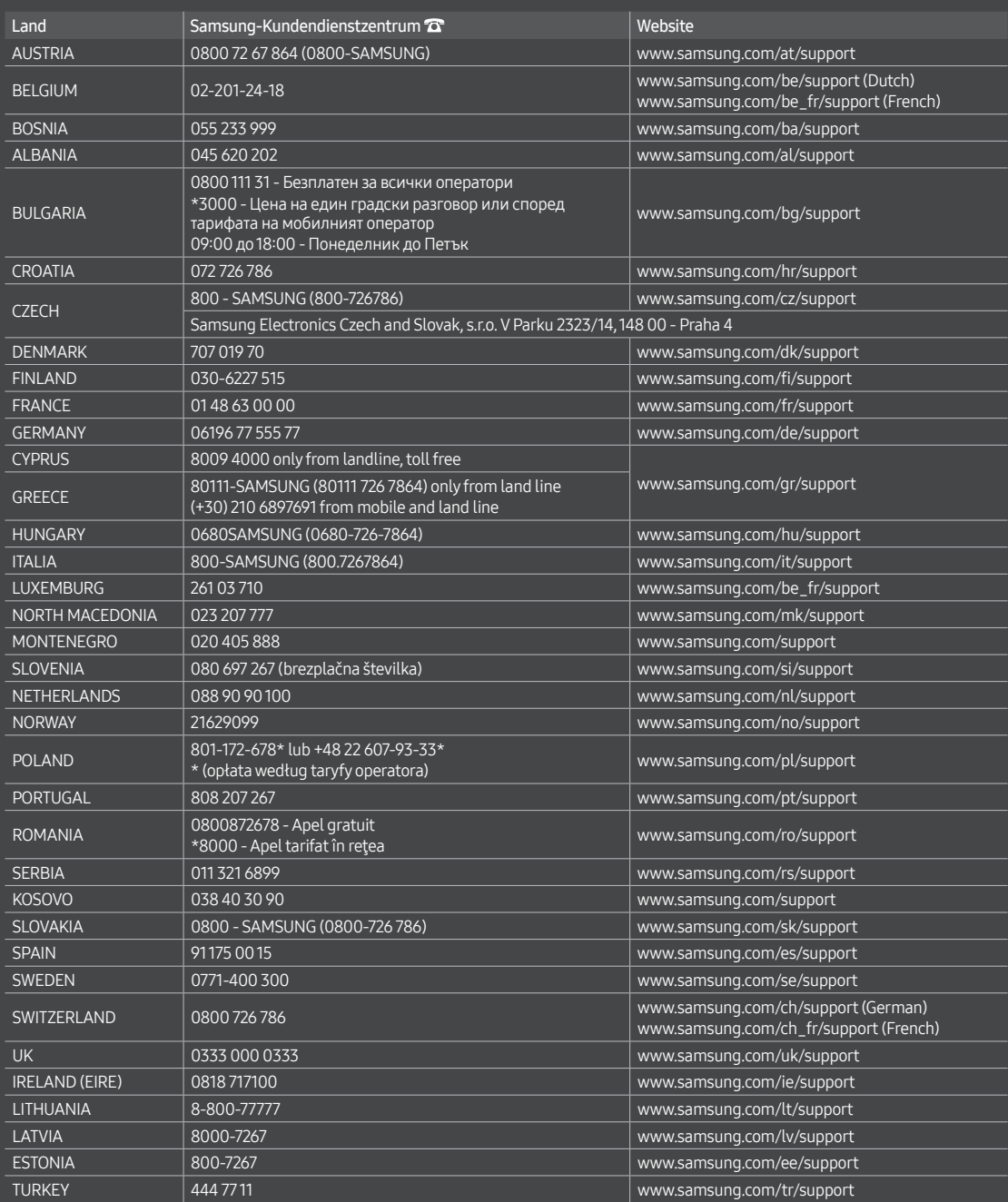